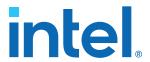

# **Intel® FPGA SDK for OpenCL<sup>™</sup> Pro Edition**

# **Custom Platform Toolkit User Guide**

Updated for Intel® Quartus® Prime Design Suite: 20.3

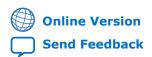

ID: **683085** Version: **2022.03.28** 

UG-OCL007

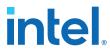

# **Contents**

| 1. Int | tel® FPGA SDK for OpenCL™ Pro Edition Custom Platform Toolkit User Guide                 | 4     |
|--------|------------------------------------------------------------------------------------------|-------|
|        | 1.1. Prerequisites for the Intel FPGA SDK for OpenCL Pro Edition Custom Platform Toolkit | 5     |
|        | 1.2. Overview of the Intel FPGA SDK for OpenCL Pro Edition Custom Platform               | 6     |
|        | 1.2.1. Directories and Files in an Intel FPGA SDK for OpenCL Pro Edition Custom          |       |
|        | Platform                                                                                 |       |
|        | 1.2.2. Recommendations for Structuring the Custom Platform Directory                     | 7     |
|        | 1.3. Custom Platform Automigration for Forward Compatibility                             | 7     |
|        | 1.3.1. Customizing Automigration                                                         |       |
|        | 1.4. Creating an Intel FPGA SDK for OpenCL Custom Platform                               | 8     |
|        | 1.4.1. Designing the Board Hardware                                                      | 9     |
|        | 1.4.2. Creating the Board XML Files                                                      | . 15  |
|        | 1.4.3. Creating the MMD Library                                                          | .21   |
|        | 1.4.4. Setting Up the FPGA Client Driver                                                 | 23    |
|        | 1.4.5. Providing Intel FPGA SDK for OpenCL Utilities Support                             | 24    |
|        | 1.4.6. Testing the Hardware Design                                                       | 26    |
|        | 1.5. Applying for the Intel FPGA SDK for OpenCL Pro Edition Preferred Board Status       | 27    |
|        | 1.6. Shipping Recommendations                                                            | .28   |
| 2. Int | tel FPGA SDK for OpenCL Pro Edition Custom Platform Toolkit Reference Material           | 29    |
| ,      | 2.1. The Board Platform Designer Subsystem                                               |       |
|        | 2.1.1. Intel FPGA SDK for OpenCL Pro Edition-Specific Platform Designer System           | . 2 ) |
|        | Components                                                                               | .30   |
|        | 2.2. XML Elements, Attributes, and Parameters in the board_spec.xml File                 |       |
|        | 2.2.1. board                                                                             |       |
|        | 2.2.2. device                                                                            |       |
|        | 2.2.3. global_mem                                                                        |       |
|        | 2.2.4. host                                                                              |       |
|        | 2.2.5. channels                                                                          |       |
|        | 2.2.6. interfaces                                                                        |       |
|        | 2.2.7. interface                                                                         |       |
|        | 2.2.8. compile                                                                           |       |
|        | 2.3. MMD API Descriptions                                                                |       |
|        | 2.3.1. aocl_mmd_get_offline_info                                                         |       |
|        | 2.3.2. aocl mmd get info                                                                 |       |
|        | 2.3.3. aocl_mmd_open                                                                     |       |
|        | 2.3.4. aocl_mmd_close                                                                    |       |
|        | 2.3.5. aocl mmd read                                                                     |       |
|        | 2.3.6. aocl_mmd_write                                                                    |       |
|        | 2.3.7. aocl_mmd_copy                                                                     |       |
|        | 2.3.8. aocl_mmd_set_interrupt_handler                                                    |       |
|        | 2.3.9. aocl_mmd_set_device_interrupt_handler                                             |       |
|        | 2.3.10. aocl_mmd_set_status_handler                                                      |       |
|        | 2.3.11. aocl_mmd_yield                                                                   |       |
|        | 2.3.12. aocl_mmd_shared_mem_alloc                                                        | . 51  |
|        | 2.3.13. aocl_mmd_shared_mem_free                                                         |       |
|        | 2.3.14. aocl_mmd_program                                                                 |       |
|        | 2.3.15. aocl_mmd_reprogram                                                               |       |
|        | 2.3.16. aocl mmd hostchannel create                                                      |       |

#### Contents

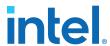

|         | 2.3.17. aocl_mmd_hostchannel_destroy                                | 54   |
|---------|---------------------------------------------------------------------|------|
|         | 2.3.18. aocl_mmd_hostchannel_get_buffer                             |      |
|         | 2.3.19. aocl mmd hostchannel ack buffer                             |      |
|         | 2.3.20. aocl mmd host alloc                                         |      |
|         | 2.3.21. aocl mmd free                                               | 56   |
|         | 2.3.22. aocl mmd device alloc                                       |      |
|         | 2.3.23. aocl_mmd_shared_alloc                                       | 57   |
|         | 2.3.24. aocl_mmd_shared_migrate                                     |      |
| 3. Inte | el FPGA SDK for OpenCL Pro Edition Custom Platform Toolkit Archive  | es60 |
|         | cument Revision History for Intel FPGA SDK for OpenCL Pro Edition ( |      |

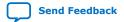

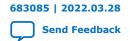

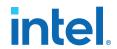

# **1.** Intel<sup>®</sup> FPGA SDK for OpenCL<sup>™</sup> Pro Edition Custom Platform Toolkit User Guide

The  $Intel^{\circledR}$  FPGA SDK for  $OpenCL^{\intercal}$  Pro Edition Custom Platform Toolkit User Guide outlines the procedure for creating an Intel FPGA Software Development Kit (SDK) for OpenCL Pro Edition Custom Platform.

Note:

If you want to work with Intel oneAPI Base Toolkit and Intel FPGA Add-on for oneAPI Base Toolkit, refer to the Installation Guide for Intel oneAPI Toolkits and Intel oneAPI Programming Guide for more information.

The Intel FPGA SDK for  $OpenCL^{(1)(2)}$  Pro Edition Custom Platform Toolkit provides the necessary tools for implementing a fully functional Custom Platform. The Custom Platform Toolkit is available in the INTELFPGAOCLSDKROOT/board directory, where the environment variable INTELFPGAOCLSDKROOT points to the location of the SDK installation.

The goal is to enable an SDK user to target any given Custom Platform seamlessly by performing the following tasks:

- 1. Acquire an accelerator board and plug it into their system.
- 2. Acquire the Custom Platform and unpack it to a local directory.
- 3. Set the environment variable *QUARTUS\_ROOTDIR\_OVERRIDE* to point to installation directory of the Intel Quartus® Prime Pro Edition software.
- 5. Compile the OpenCL kernel and build the host application.
- 6. Set environment variables to point to the location of the memory-mapped device (MMD) library.
  - For Windows\* systems, set the *PATH* environment variable.
  - For Linux\* systems, set the *LD\_LIBRARY\_PATH* environment variable.
- 7. Run the host application.

<sup>(1)</sup> OpenCL and the OpenCL logo are trademarks of Apple Inc. used by permission of the Khronos Group™.

<sup>(2)</sup> The Intel FPGA SDK for OpenCL is based on a published Khronos Specification, and has passed the Khronos Conformance Testing Process. Current conformance status is available at www.khronos.org/conformance.

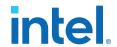

# 1.1. Prerequisites for the Intel FPGA SDK for OpenCL Pro Edition Custom Platform Toolkit

The Intel FPGA SDK for OpenCL Pro Edition Custom Platform Toolkit User Guide assumes that you have prior hardware design knowledge necessary for using the Custom Platform Toolkit to create an Intel FPGA SDK for OpenCL Pro Edition Custom Platform.

You must have experiences in the following hardware design areas:

- Intel Quartus Prime Pro Edition software design with Platform Designer, HDL and Tcl
- Intel FPGA intellectual property (IP) necessary to communicate with the physical interfaces of the board
- High speed design, timing analysis and Synopsys Design Constraints (SDC) constraints
- FPGA architecture, including clock and global routing, floorplanning, and I/O
- Team-based design (that is, incremental compilation)

You must install the Intel Quartus Prime Pro Edition software, the relevant device support file(s), and the SDK on your machine. Refer to the *Intel FPGA SDK for OpenCL Pro Edition Getting Started Guide* for installation instructions.

You have the following Custom Platform design options:

- Refer to the information in this document to create a Custom Platform from the templates available in the Custom Platform Toolkit.
- Refer to the information in this document and the following documents to create a Custom Platform by modifying relevant files in the Intel Arria<sup>®</sup> 10 GX FPGA Development Kit Reference Platform or the Intel Arria 10 SoC Development Kit Reference Platform, available with the SDK:
  - Intel FPGA SDK for OpenCL Intel Arria 10 GX FPGA Development Kit Reference Platform Porting Guide
  - AN 807: Configuring the Intel Arria 10 GX FPGA Development Kit for the Intel FPGA SDK for OpenCL
  - Intel FPGA SDK for OpenCL Intel Arria 10 SoC Development Kit Reference Platform Porting Guide

#### **Related Information**

- Intel FPGA SDK for OpenCL Pro Edition Getting Started Guide
- Intel FPGA SDK for OpenCL Intel Arria 10 GX FPGA Development Kit Reference Platform Porting Guide
- AN 807: Configuring the Intel Arria 10 GX FPGA Development Kit for the Intel FPGA SDK for OpenCL
- Intel FPGA SDK for OpenCL Intel Arria 10 SoC Development Kit Reference Platform Porting Guide
- Intel FPGA Platforms

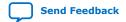

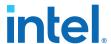

# 1.2. Overview of the Intel FPGA SDK for OpenCL Pro Edition Custom Platform

An Intel FPGA SDK for OpenCL Pro Edition Custom Platform is a collection of tools and libraries necessary for the communication between the Intel FPGA SDK for OpenCL Offline Compiler and the FPGA boards.

Currently, the offline compiler targets a single Custom Platform at a time.

A given Custom Platform installation can include several board variants of the same board interface. You might have different FPGA parts, or you might want to support different subsets of board interfaces. Co-locating the board variants allows simultaneous communication with different boards in a multiple-device environment.

An Intel FPGA SDK for OpenCL Pro Edition Custom Platform contains the following components:

- Intel Quartus Prime skeleton project—A Intel Quartus Prime project for your board, which the SDK's offline compiler modifies to include the compiled kernel. This project must include a post-place-and-route partition for all logic not controlled by the kernel clock.
- Board installation setup—A description of your board and its various components.
- Generic I/O interface—An MMD software library that implements basic I/O between the host and the board.
- **Board utilities**—An implementation of the SDK's utilities for managing the accelerator board, including tasks such as installing and testing the board.

# 1.2.1. Directories and Files in an Intel FPGA SDK for OpenCL Pro Edition Custom Platform

Populate your Intel FPGA SDK for OpenCL Pro Edition Custom Platform with files, libraries and drivers that allow an OpenCL kernel to run on the target FPGA board.

Table 1. Contents within the Top-Level Custom Platform Directory

| Content                                       | Description                                                                                                    |
|-----------------------------------------------|----------------------------------------------------------------------------------------------------|
| board_env.xml                                 | The XML file that describes the board installation to the SDK.                                                                                                    |
| <hardware></hardware>                         | Directory containing the Intel Quartus Prime projects for the supported boards within a given Custom Platform. Specify the name of this directory in the board_env.xml file. Within this directory, the SDK assumes that any subdirectory containing a board_spec.xml file is a board. |
| include                                       | Directory containing board-specific header files.                                                                                                    |
| source                                        | Directory containing board-specific files, libraries and drivers.                                                                                                    |
| linux64 (on Linux) and windows64 (on Windows) | Directory containing platform-specific (for example, x86_64 Linux) drivers and utilities.                                                                                                    |

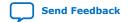

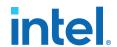

# 1.2.2. Recommendations for Structuring the Custom Platform Directory

For ease of use, consider adopting the Intel-recommended directory structure and naming convention when you create an Intel FPGA SDK for OpenCL Pro Edition Custom Platform.

 Make the INTELFPGAOCLSDKROOT/board directory the location of the board installation, where INTELFPGAOCLSDKROOT points to the location of the SDK installation.

**Attention:** Do not remove any existing subdirectories from the INTELFPGAOCLSDKROOT/board directory.

- Create a <board\_vendor\_name> subdirectory within the
   INTELFPGAOCLSDKROOT/board directory to store the Custom Platform.
- Store the contents of a given Custom Platform in a INTELFPGAOCLSDKROOT/board/<board\_vendor\_name>/<board\_family\_name> subdirectory.
- Assign unique names to software libraries (for example, lib<board\_vendor\_name>\_<board\_family\_name>.so) to avoid name collisions.

For example, if you (ABC Incorporated) create a Custom Platform for a family of boards named XYZ, set up your Custom Platform such that the SDK user can access XYZ by installing the XYZ Custom Platform in <code>INTELFPGAOCLSDKROOT/board/ABC/XYZ</code>, where <code>INTELFPGAOCLSDKROOT</code> is the environment variable that points to the absolute path to the SDK installation package.

# 1.3. Custom Platform Automigration for Forward Compatibility

The automigration feature updates an existing Intel-registered Custom Platform for use with the current version of the Intel Quartus Prime Design Suite and the Intel FPGA SDK for OpenCL Pro Edition.

Important:

Automigration is more likely to complete successfully if your Custom Platform resembles an Intel FPGA Reference Platform as closely as possible.

The following information applies to a Custom Platform that is version 14.0 and beyond:

- 1. To update a Custom Platform for use with the current version of the Intel Quartus Prime Design Suite, which includes the SDK, do not modify your Custom Platform. The automigration capability detects the version of your Custom Platform based on certain characteristics and updates it automatically.
- 2. If you have modified a Custom Platform and you want to update it for use with the current version of the Intel Quartus Prime Design Suite, which includes the SDK, implement all features mandatory for the current version of the Custom Platform. After you modify a Custom Platform, automigration can no longer correctly detect its characteristics. Therefore, you must upgrade your Custom Platform manually.

A successfully-migrated Custom Platform preserves its original functionality. In most cases, new features in a new Intel Quartus Prime Design Suite or SDK version does not interfere with Custom Platform functionality.

When the Intel FPGA SDK for OpenCL Offline Compiler compiles a kernel, it probes the board\_spec.xml file for the following information:

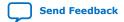

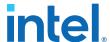

- 1. The version of the Custom Platform, as specified by the version attribute of the board XML element.
- 2. The platform type, as specified by the platform\_type parameter of the auto\_migrate attribute within the compile XML element.

Based on the information, the SDK names a set of fixes it must apply during Custom Platform migration. It applies the fixes to the Intel Quartus Prime project that the offline compiler uses to compile the OpenCL kernel. It also generates an automigration.rpt report file in the SDK user's current working directory describing the applied fixes.

The automigration process does not modify the installed Custom Platform.

Note:

If automigration fails, contact your local Intel FPGA product's field applications engineer for assistance.

# 1.3.1. Customizing Automigration

You and the Intel FPGA SDK for OpenCL user both have the ability to disable the automigration of an installed Custom Platform. In addition, you may choose which named fixes, identified by the SDK, you want to apply to your Custom Platform.

- 1. Disable automigration in one of the following manners:
  - If you are a board developer, within the compile XML element in the board\_spec.xml file, set the platform\_type parameter of the auto\_migrate attribute to none.
  - If you are an SDK user, invoke the aoc -no-auto-migrate command.
- 2. To explicitly include or exclude fixes that the SDK identifies, in the board\_spec.xml file, subscribe or unsubscribe to each fix by listing it in the include fixes or exclude fixes parameter, respectively. The include fixes and exclude fixes parameters are part of the auto\_migrate attribute within the compile element. When listing multiple fixes, separate each fix by a comma.

Refer to the automigration.rpt file for the names of the fixes that you specify in the include fixes and exclude fixes parameters.

# 1.4. Creating an Intel FPGA SDK for OpenCL Custom Platform

The following topics outline the tasks you must perform to create a Custom Platform for use with the Intel FPGA SDK for OpenCL.

- 1. Designing the Board Hardware on page 9
- 2. Creating the Board XML Files on page 15
- 3. Creating the MMD Library on page 21
- 4. Setting Up the FPGA Client Driver on page 23
- 5. Providing Intel FPGA SDK for OpenCL Utilities Support on page 24
- 6. Testing the Hardware Design on page 26

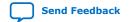

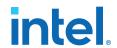

### 1.4.1. Designing the Board Hardware

To design an accelerator board for use with the Intel FPGA SDK for OpenCL Pro Edition, you must create all the board and system components, and the files that describe your hardware design to the Intel FPGA SDK for OpenCL Offline Compiler.

Each board variant in the Custom Platform consists of an Intel Quartus Prime project, and a board\_spec.xml XML file that describes the system to the offline compiler. The board\_spec.xml file describes the interfaces necessary to connect to the kernel. The offline compiler generates a custom circuit based on the data from the board\_spec.xml file. Then it incorporates the OpenCL kernel into the Platform Designer system you create for all nonkernel logic.

You must preserve the design of all nonkernel logic. You can preserve your design in the Intel Quartus Prime Pro Edition software via one of the following methods:

- Create a design partition containing all nonkernel logic under a single HDL hierarchy and then export the partition. For example, you may create and export a board.qsys Platform Designer subsystem (see figure below). The top-level system.qsys Platform Designer system can then instantiate this exported board Platform Designer subsystem.
- Implement the Configuration via Protocol (CvP) configuration scheme, which preserves all logic outside a design partition. In this case, you only need to create a partition around the kernel logic. You may place all nonkernel logic into a single top-level Platform Designer system file (for example, system.qsys).

You must design all the components and the  $board\_spec.xml$  file that describe the system to the SDK.

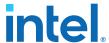

Figure 1. Example System Hierarchy with a Board Platform Designer Subsystem

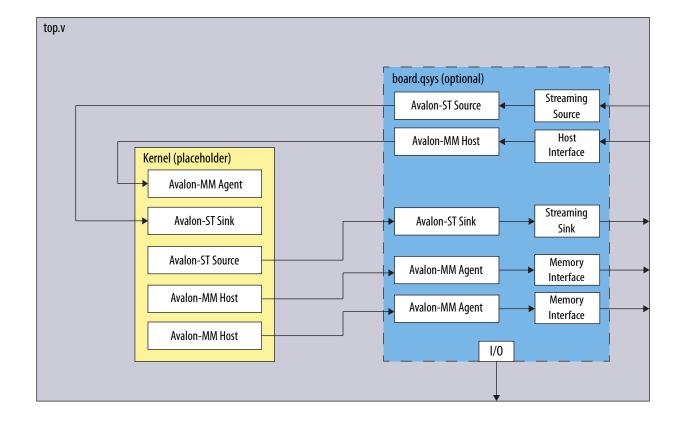

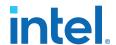

For more information, refer to the System Design of Intel Stratix<sup>®</sup> 10 Reference Platform in the Intel FPGA SDK for OpenCL: Intel Stratix 10 GX FPGA Development Kit Reference Platform Porting Guide

- 1. Creating the Board Platform Designer System on page 11
- 2. Establishing Guaranteed Timing Flow on page 14

#### 1.4.1.1. Creating the Board Platform Designer System

When designing your board hardware, you have the option to create a Platform Designer subsystem within <code>system.qsys</code> that contains all the board logic. In addition to organizing your design code, having this subsystem allows you to create a Intel Quartus Prime partition that you can preserve. To create your board system in a Platform Designer subsystem, you may modify the <code>board.qsys</code> template in the Custom Platform Toolkit.

An implementation of a board Platform Designer subsystem might include the following components:

- Proper reset sequencing
- Intel FPGA SDK for OpenCL Pro Edition-specific components
- Host-to-FPGA communication IP
- Memory IP used for SDK's global memory
- Streaming channels to board-specific interfaces

Refer to *The Board Platform Designer System* section for more information.

You can refer to the templates of the following hardware design files in one of the reference platform BSPs available at the FPGA Software Download Center:

- board.qsys
- top.v
- top.qpf
- board spec.xml

Refer to the template of the post\_flow.tcl file in one of the BSPs available at FPGA Software Download Center. If you need help with downloading the BSP, refer to the Downloading the Intel FPGA SDK for OpenCL Pro Edition topic in Intel FPGA SDK for OpenCL Pro Edition: Getting Started Guide.

Note:

Starting from the 20.3 release, Intel has removed the support for Windows and Linux OpenCL BSPs. Use version 20.2 or older OpenCL BSPs available at FPGA Software Download Center as a reference. If you want to migrate your OpenCL BSP to a newer version, follow the recommended steps provided in the Reference Platform Porting Guides available under Intel FPGA SDK for OpenCL documentation.

To create non-kernel logic, perform the following tasks in the board.qsys top-level Platform Designer system or in a board Platform Designer subsystem:

1. In Platform Designer, add your host and memory IPs to the Platform Designer system, and establish all necessary connections and exports.

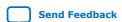

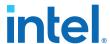

**Attention:** You might need to acquire separate IP licenses. For a list of available licensed and unlicensed IP solutions, visit the All Intellectual Property page of the Intel FPGA website. For more information about each IP, click the link in the Product Name column to navigate to the product page.

- a. Connect your host interface clock such that it drives por\_reset\_controller/clk. Your design's global reset and clock inputs are fed to a reset counter (por\_reset\_counter). This reset counter then synchronizes to the host interface clock in the Merlin Reset Controller (por reset controller).
  - The por\_reset\_counter ACL SW Reset component implements the poweron reset. It resets all the device hardware by issuing a reset for a number of cycles after the FPGA completes its configuration.
- b. Modify the parameters of the pipe\_stage\_host\_ctrl Avalon® Memory-Mapped (Avalon-MM) Pipeline Bridge component such that it can receive requests from your host IP. Connect your host interface's Avalon-MM host port to the s0 port of pipe\_stage\_host\_ctrl. Connect the m0 port of pipe\_stage\_host\_ctrl to all the peripherals that must communicate with your host interface, including the OpenCL Kernel Clock Generator and the OpenCL Kernel Interface components.
- c. Adjust the number of clock\_cross\_kernel\_mem\_<N> Avalon-MM Clock Crossing Bridge components to match the number of memory interfaces on your board. This component performs clock crossing between the kernel and memory interfaces. Modify the parameters of each component so that they are consistent with the parameters of the OpenCL Memory Bank Divider component and the interface attribute described in board\_spec.xml. Connect the m0 host, clock, and reset ports of clock\_cross\_kernel\_mem\_<N> (that is, m0, m0\_clk, and m0\_reset, respectively) to your memory IP.

- 2. Customize the SDK-specific Platform Designer (Standard) system components.
  - a. In Platform Designer, click Tools ➤ Options. In the Options dialog box, add INTELFPGAOCLSDKROOT/ip/board to the Qsys IP Search Path and then click Finish.
  - b. Instantiate the OpenCL Kernel Clock Generator component. Specify the component parameters, and connect the signals and ports as outlined in the *OpenCL Kernel Clock Generator* section.
  - c. Instantiate the OpenCL Kernel Interface component. Specify the component parameters, and connect the signals and ports as outlined in the *OpenCL Kernel Interface* section.
  - d. For each global memory type, instantiate the OpenCL Memory Bank Divider component. Specify the component parameters, and connect the signals and ports as outlined in the *OpenCL Memory Bank Divider* section.

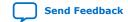

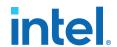

Attention: Set the parameters such that the resulting bank hosts have the equivalent address bits and burst widths as those from the kernel, as defined in the interface attribute of the global\_mem element in the board\_spec.xml file. For each memory bank, Platform Designer generates a host that inherits the same characteristics as your specifications.

- If you choose to create a Platform Designer subsystem for the nonkernel logic, export any necessary I/Os to the top-level system. qsys Platform Designer system.
- 4. Edit the top-level top.v file to instantiate system.qsys and connect any board-specific I/Os.
- 5. Set up the top.qpf Intel Quartus Prime project with all the necessary settings for your board design.
- 6. Modify the post\_flow.tcl file to include the Tcl code that generates the fpga.bin file during Intel Quartus Prime compilation.
  - The fpga.bin file is necessary for programming the board.
- 7. Edit the board\_spec.xml file to include board-specific descriptions.

#### **Related Information**

- All Intellectual Property page on the Intel FPGA website
- OpenCL Kernel Clock Generator on page 30
- OpenCL Kernel Interface on page 31
- OpenCL Memory Bank Divider on page 32
- The Board Platform Designer Subsystem on page 29

#### 1.4.1.1.1. General Quality of Results Considerations for the Exported Board Partition

When generating a post-place-and-route partition, take into account several design considerations for the exported board partition that might have unexpected consequences on the Intel FPGA SDK for OpenCL Pro Edition compilation results. The best approach to optimizing the board partition is to experiment with a range of different OpenCL kernels.

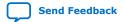

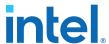

The list below captures some of the parameters that might impact the quality of SDK compilation results:

#### Resources Used

Minimize the number of resources the partition uses to maximize the resources available for the OpenCL kernels.

#### Kernel Clock Frequency

Intel recommends that the kernel clock has a high clock constraint (for example, greater than 350 MHz for a Stratix V device). The amount of logic in the partition clocked by the kernel clock should be relatively small. This logic should not limit the kernel clock speed for even the simplest OpenCL kernels. Therefore, at least within the partition, the kernel clock should have a high clock constraint.

# · Host-to-Memory Bandwidth

The host-to-memory bandwidth is the transfer speed between the host processor to the physical memories on the accelerator card. To measure this memory bandwidth, compile and run the host application included with the Custom Platform Toolkit.

#### · Kernel-to-Memory Bandwidth

The kernel-to-memory bandwidth is the maximum transfer speed possible between the OpenCL kernels and global memory.

To measure this memory bandwidth, compile and run the host program included in the /tests/boardtest/host directory of the Custom Platform Toolkit.

# Fitter Quality of Results (QoR)

To ensure that OpenCL designs consuming much of the device's resources can still achieve high clock frequencies, region-constrain the partition to the edges of the FPGA. The constraint allows OpenCL kernel logic to occupy the center of the device, which has the most connectivity with all other nodes.

Test compile large designs to ensure that other Fitter-induced artifacts in the partition do not interfere with the QoR of the kernel compilations.

#### Routability

The routing resources that the partition consumes can affect the routability of a compiled OpenCL design. A kernel might use every digital signal processing (DSP) block or memory block on the FPGA; however, routing resources that the partition uses might render one of these blocks unroutable. This routing issue causes compilation of the Intel Quartus Prime project to fail at the fitting step. Therefore, it is imperative that you test a partition with designs that use all DSP and memory blocks.

#### 1.4.1.2. Establishing Guaranteed Timing Flow

Deliver a design partition for nonkernel logic that has a clean timing closure flow as part of your Custom Platform.

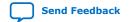

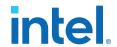

- 1. Create a placed and routed design partition using the Intel Quartus Prime Pro Edition software. This is the design partition for nonkernel logic.
- 2. Import the post-fit partition from 1 on page 15 into the top-level design as part of the compilation flow.
- 3. Run the INTELFPGAOCLSDKROOT/ip/board/bsp/adjust\_plls.tcl script as a post-flow process, where INTELFPGAOCLSDKROOT points to the path of the Intel FPGA SDK for OpenCL Pro Edition installation.

The  $adjust\_plls.tcl$  script determines the maximum kernel clock frequency and stores it in the  $pll\_rom$  on-chip memory of the OpenCL Kernel Clock Generator component.

# 1.4.2. Creating the Board XML Files

Your Custom Platform must include the XML files that describe your Custom Platform and each of your hardware system to the Intel FPGA SDK for OpenCL Pro Edition. You may create these XML files in simple text editors (for example, WordPad for Windows, and vi for Linux).

Creating the board\_env.xml File on page 15
Creating the board\_spec.xml File on page 17

#### 1.4.2.1. Creating the board\_env.xml File

The board\_env.xml file describes your Custom Platform to the SDK. Together with the other contents of the Custom Platform, the board\_env.xml file sets up the board installation that enables the offline compiler to target a specific accelerator board.

A board\_env.xml template is available in the  $/board_package$  directory of the Custom Platform Toolkit.

- Create a board\_env top-level XML element. Within board\_env, include the following XML elements:
  - hardware
  - platform

Include a platform element for each operating system that your Custom Platform supports.

- 2. Within each platform element, include the following XML elements:
  - mmdlib
  - linkflags
  - linklibs
  - utilbindir
- 3. Parameterize each element and corresponding attribute(s) with information specific to your Custom Platform, as outline in the table below:

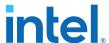

Table 2. Specifications of XML Elements and Attributes in the board\_env.xml File

| Element    | Attribute Description                                                                                                    |
|------------|----------------------------------------------------------------------------------------------------|
| board_env  | version: The SDK's Custom Platform Toolkit release you use to create your Custom Platform.                                                                                                    |
|            | <b>Attention:</b> The Custom Platform version must match the SDK version you use to develop the Custom Platform.                                                                                                    |
|            | name: Name of the board installation directory containing your Custom Platform.                                                                                                    |
| hardware   | dir: Name of the subdirectory, within the board installation directory, that contains the board variants.                                                                                                    |
|            | <pre>default: The default board variant that the offline compiler targets when the SDK user does not specify an explicit argument for theboard <board_name> offline compiler option.</board_name></pre>                                         |
| platform   | name: Name of the operating system.  Refer to the Intel FPGA SDK for OpenCL Pro Edition Getting Started Guide and the Intel FPGA RTE for OpenCL Pro Edition Getting Started Guide for more information.                                         |
| mmdlib     | A string that specifies the path to the MMD library of your Custom Platform.  To load multiple libraries, specify them in an ordered, comma-separated list. The host application loads the libraries in the order that they appear in the list. |
|            | Tip: You can use %b to reference your board installation directory.                                                                                                    |
| linkflags  | A string that specifies the linker flags necessary for linking with the MMD layer available with the board.                                                                                                    |
|            | Tip: You can use %a to reference the SDK installation directory and %b to reference your board installation directory.                                                                                                    |
| linklibs   | A string that specifies the libraries the SDK must link against to use the MMD layer available with the board.                                                                                                    |
| utilbindir | Directory in which the SDK expects to locate its utility executables (that is, install, uninstall, program, diagnose, and flash).                                                                                                    |
|            | Tip: You can use %a to reference the SDK installation directory and %b to reference your board installation directory.                                                                                                    |

#### Your board\_env.xml file should resemble the following example:

```
<?xml version="1.0"?>
<board_env version="<SDK_version>" name="<Custom_Platform_name>">
 <hardware dir="hardware" default="<board_name>"></hardware>
 <platform name="linux64">
   <mmdlib>%b/linux64/lib/libaltera_<Custom_Platform_name>_mmd.so</mmdlib>
   <linkflags>-L%b/linux64/lib</linkflags>
   <linklibs>-laltera_<Custom_Platform_name>_mmd</linklibs>
   <utilbindir>%b/linux64/libexec</utilbindir>
 </platform>
 <platform name="windows64">
   <mmdlib>%b/windows64/bin/altera_<Custom_Platform_name>_mmd.dll/mmdlib>
   <linkflags>/libpath:%b/windows64/lib</linkflags>
   <linklibs>altera_<Custom_Platform_name>_mmd.lib</linklibs>
   <utilbindir>%b/windows64/libexec</utilbindir>
 </platform>
</board_env>
```

#### Where:

- <SDK version> is the Intel FPGA SDK for OpenCL Pro Edition version.
- <Custom\_Platform\_name> is the name of your Custom Platform (for example, a10\_ref).
- <box>
  <br/>
  <br/>
  <br/>
  <br/>
  <br/>
  <br/>
  <br/>
  <br/>
  <br/>
  <br/>
  <br/>
  <br/>
  <br/>
  <br/>
  <br/>
  <br/>
  <br/>
  <br/>
  <br/>
  <br/>
  <br/>
  <br/>
  <br/>
  <br/>
  <br/>
  <br/>
  <br/>
  <br/>
  <br/>
  <br/>
  <br/>
  <br/>
  <br/>
  <br/>
  <br/>
  <br/>
  <br/>
  <br/>
  <br/>
  <br/>
  <br/>
  <br/>
  <br/>
  <br/>
  <br/>
  <br/>
  <br/>
  <br/>
  <br/>
  <br/>
  <br/>
  <br/>
  <br/>
  <br/>
  <br/>
  <br/>
  <br/>
  <br/>
  <br/>
  <br/>
  <br/>
  <br/>
  <br/>
  <br/>
  <br/>
  <br/>
  <br/>
  <br/>
  <br/>
  <br/>
  <br/>
  <br/>
  <br/>
  <br/>
  <br/>
  <br/>
  <br/>
  <br/>
  <br/>
  <br/>
  <br/>
  <br/>
  <br/>
  <br/>
  <br/>
  <br/>
  <br/>
  <br/>
  <br/>
  <br/>
  <br/>
  <br/>
  <br/>
  <br/>
  <br/>
  <br/>
  <br/>
  <br/>
  <br/>
  <br/>
  <br/>
  <br/>
  <br/>
  <br/>
  <br/>
  <br/>
  <br/>
  <br/>
  <br/>
  <br/>
  <br/>
  <br/>
  <br/>
  <br/>
  <br/>
  <br/>
  <br/>
  <br/>
  <br/>
  <br/>
  <br/>
  <br/>
  <br/>
  <br/>
  <br/>
  <br/>
  <br/>
  <br/>
  <br/>
  <br/>
  <br/>
  <br/>
  <br/>
  <br/>
  <br/>
  <br/>
  <br/>
  <br/>
  <br/>
  <br/>
  <br/>
  <br/>
  <br/>
  <br/>
  <br/>
  <br/>
  <br/>
  <br/>
  <br/>
  <br/>
  <br/>
  <br/>
  <br/>
  <br/>
  <br/>
  <br/>
  <br/>
  <br/>
  <br/>
  <br/>
  <br/>
  <br/>
  <br/>
  <br/>
  <br/>
  <br/>
  <br/>
  <br/>
  <br/>
  <br/>
  <br/>
  <br/>
  <br/>
  <br/>
  <br/>
  <br/>
  <br/>
  <br/>
  <br/>
  <br/>
  <br/>
  <br/>
  <br/>
  <br/>
  <br/>
  <br/>
  <br/>
  <br/>
  <br/>
  <br/>
  <br/>
  <br/>
  <br/>
  <br/>
  <br/>
  <br/>
  <br/>
  <br/>
  <br/>
  <br/>
  <br/>
  <br/>
  <br/>
  <br/>
  <br/>
  <br/>
  <br/>
  <br/>
  <br/>
  <br/>
  <br/>
  <br/>
  <br/>
  <br/>
  <br/>
  <br/>
  <br/>
  <br/>
  <br/>
  <br/>
  <br/>
  <br/>
  <br/>
  <br/>
  <br/>
  <br/>
  <br/>
  <br/>
  <br/>
  <br/>
  <br/>
  <br/>
  <br/>
  <br/>
  <br/>
  <br/>
  <br/>
  <br/>
  <br/>
  <br/>
  <br/>
  <br/>
  <br/>
  <br/>
  <br/>
  <br/>
  <br/>
  <br/>
  <br/>
  <br/>
  <br/>
  <br/>
  <br/>
  <br/>
  <br/>
  <br/>
  <br/>
  <br/>
  <br/>
  <br/>
  <br/>
  <br/>
  <br/>
  <br/>
  <br/>
  <br/>
  <br/>
  <br/>
  <br/>
  <br/>
  <br/>
  <br/>
  <br/>
  <br/>
  <br/>
  <br/>
  <br/>
  <br/>
  <br/>
  <br/>
  <br/>
  <br/>
  <br/>
  <br/>
  <br/>
  <br/>
  <br/>
  <br/>
  <br/>
  <br/>
  <br/>
  <br/>
  <br/>
  <br/>
  <br/>
  <br/>
  <br/>
  <br/>
  <br/>
  <br/>
  <br/>
  <br/>
  <br/>
  <br/>
  <br/>
  <br/>
  <br/>
  <br/>
  <br/>
  <br/>
  <br/>
  <br/>
  <br/>
  <br/>
  <br/>
  <br/>
  <br/>
  <br/>
  <br/>
  <br/>
  <br/>
  <br/>
  <br/>
  <br/>
  <br/>
  <br/>
  <br/>
  <br/>
  <br/>
  <br/>
  <br/>
  <br/>
  <br/>
  <br/>
  <br/>
  <br/>
  <br/>
  <br/>
  <br/>
  <br/

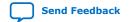

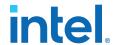

#### **Related Information**

- Prerequisites for the Intel FPGA SDK for OpenCL Pro Edition
- Prerequisites for the Intel FPGA RTE for OpenCL Pro Edition

#### 1.4.2.1.1. Testing the board\_env.xml File

After you generate the  $board_{env.xml}$  file, test the file within your board installation directory to ensure that the Intel FPGA SDK for OpenCL Offline Compiler recognizes the board installation.

1. At the command prompt, invoke the aocl board-xml-test command to verify that the Intel FPGA SDK for OpenCL Pro Edition can locate the correct field values.

The SDK generates an output similar to the one below:

2. Invoke the aoc -list-boards command to verify that the offline compiler can identify and report the board variants in the Custom Platform. For example, if your Custom Platform includes two FPGA boards, the SDK generates an output similar to the one below:

```
Board list:
    <br/>
    <br/>
    <br/>
    <br/>
    <br/>
    <br/>
    <br/>
    <br/>
    <br/>
    <br/>
    <br/>
    <br/>
    <br/>
    <br/>
    <br/>
    <br/>
    <br/>
    <br/>
    <br/>
    <br/>
    <br/>
    <br/>
    <br/>
    <br/>
    <br/>
    <br/>
    <br/>
    <br/>
    <br/>
    <br/>
    <br/>
    <br/>
    <br/>
    <br/>
    <br/>
    <br/>
    <br/>
    <br/>
    <br/>
    <br/>
    <br/>
    <br/>
    <br/>
    <br/>
    <br/>
    <br/>
    <br/>
    <br/>
    <br/>
    <br/>
    <br/>
    <br/>
    <br/>
    <br/>
    <br/>
    <br/>
    <br/>
    <br/>
    <br/>
    <br/>
    <br/>
    <br/>
    <br/>
    <br/>
    <br/>
    <br/>
    <br/>
    <br/>
    <br/>
    <br/>
    <br/>
    <br/>
    <br/>
    <br/>
    <br/>
    <br/>
    <br/>
    <br/>
    <br/>
    <br/>
    <br/>
    <br/>
    <br/>
    <br/>
    <br/>
    <br/>
    <br/>
    <br/>
    <br/>
    <br/>
    <br/>
    <br/>
    <br/>
    <br/>
    <br/>
    <br/>
    <br/>
    <br/>
    <br/>
    <br/>
    <br/>
    <br/>
    <br/>
    <br/>
    <br/>
    <br/>
    <br/>
    <br/>
    <br/>
    <br/>
    <br/>
    <br/>
    <br/>
    <br/>
    <br/>
    <br/>
    <br/>
    <br/>
    <br/>
    <br/>
    <br/>
    <br/>
    <br/>
    <br/>
    <br/>
    <br/>
    <br/>
    <br/>
    <br/>
    <br/>
    <br/>
    <br/>
    <br/>
    <br/>
    <br/>
    <br/>
    <br/>
    <br/>
    <br/>
    <br/>
    <br/>
    <br/>
    <br/>
    <br/>
    <br/>
    <br/>
    <br/>
    <br/>
    <br/>
    <br/>
    <br/>
    <br/>
    <br/>
    <br/>
    <br/>
    <br/>
    <br/>
    <br/>
    <br/>
    <br/>
    <br/>
    <br/>
    <br/>
    <br/>
    <br/>
    <br/>
    <br/>
    <br/>
    <br/>
    <br/>
    <br/>
    <br/>
    <br/>
    <br/>
    <br/>
    <br/>
    <br/>
    <br/>
    <br/>
    <br/>
    <br/>
    <br/>
    <br/>
    <br/>
    <br/>
    <br/>
    <br/>
    <br/>
    <br/>
    <br/>
    <br/>
    <br/>
    <br/>
    <br/>
    <br/>
    <br/>
    <br/>
    <br/>
    <br/>
    <br/>
    <br/>
    <br/>
    <br/>
```

The last board installation test takes place when you use the offline compiler to generate a design for your board.

#### **Related Information**

- Creating the board\_env.xml File on page 15
- Testing the Hardware Design on page 26

#### 1.4.2.2. Creating the board\_spec.xml File

The board\_spec.xml XML file contains metadata necessary to describe your hardware system to the Intel FPGA SDK for OpenCL Pro Edition.

For detailed descriptions on the type of information you must include in the board\_spec.xml file, refer to the XML Elements, Attributes, and Parameters in the board\_spec.xml File section.

 Structure the board\_spec.xml file to include the following XML elements and attributes:

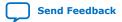

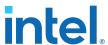

| Table 3. XML | Elements and | Attributes ! | Specified in | the board | _spec.xml File |
|--------------|--------------|--------------|--------------|-----------|----------------|
|--------------|--------------|--------------|--------------|-----------|----------------|

| Element    | Attribute                                                                                               |
|------------|----------------------------------------------------------------------------------------------------|
| board      | version, name                                                                                           |
| device     | device_model, used_resources                                                                            |
| global_mem | name, max_bandwidth, interleaved_bytes, config_addr, [default], interface                               |
| host       | kernel_config                                                                                           |
| [channels] | interface                                                                                               |
| interfaces | interface, kernel_clk_reset                                                                             |
| compile    | <pre>project, revision, qsys_file, generic_kernel, generate_cmd,<br/>synthesize_cmd, auto_migrate</pre> |

2. For the board element, specify the board version and the name of the accelerator board. The name of the board must match the name of the directory in which the board\_spec.xml file resides.

Important: The board version must match the SDK version you use to develop the Custom Platform.

**Attention:** The board name must contain a combination of only letters, numbers, underscores ( ), hyphens (-), or periods (.) (for example: a10 ref).

- 3. For the device element, perform the following steps to specify the name of the device model file.
  - a. Navigate to the INTELFPGAOCLSDKROOT/share/models/dm directory, where INTELFPGAOCLSDKROOT points to the path to the SDK installation. The directory contains a list of device models files that describe available FPGA resources on accelerator boards.
  - b. If your device is listed in the dm directory, specify the device\_model attribute with the name of the device model file. Proceed to Step 4.
    - For example, device\_model="10ax115s2f45i2sges\_dm.xml"
  - c. If your device is not listed in the dm directory, or if your board uses an FPGA that does not have a device model, create a new device model by performing the tasks described in Steps d to g:
  - d. Copy a device model from the <code>INTELFPGAOCLSDKROOT/share/models/dm</code> directory (for example, 10ax115s2f45e2lg\_dm.xml).
  - e. Place your copy of the device model in the Custom Platform subdirectory in which your board\_spec.xml file resides.
  - f. Rename the file, and modify the values to describe the part your board uses.
    - - You can search for the Intel FPGA device part number on the Buy Intel FPGA page.
  - g. In the board\_spec.xml file, update the device\_model attribute of the device element with the name of your file.

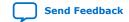

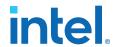

- 4. For the device element, specify the parameters in the used\_resources attribute to describe the FPGA resources that the board design consumes in the absence of any OpenCL kernel.
  - If your design includes a defined partition around all the board logic, you can extract the data from the Partition Statistics section of the Fitter report.
- 5. For each global memory type, specify the following information:
  - a. Name of the memory type.
  - b. The combined maximum global memory bandwidth.You can calculate this bandwidth value from datasheets of your memories.
  - c. The size of the data that the Intel FPGA SDK for OpenCL Offline Compiler interleaves across memory banks.
  - d. If you have a homogeneous memory system, proceed to Step e. If you have a heterogeneous memory system, for each global memory type, specify the config\_addr attribute with the base address of the ACL Mem Organization Control Platform Designer component (mem org mode).
  - e. If you choose to set a global memory type as default, assign a value of 1 to the optional default attribute. The default memory must start at address 0x0
    - If you do not include this attribute, the first memory defined in the board\_spec.xml file becomes the default memory.
  - f. Specify the parameters in the interface attribute to describe the characteristics of each memory interface.
- 6. For the host element, specify the parameters in the kernel\_config attribute to describe the offset at which the kernel resides. Determine the start of the offset from the perspective of the kernel\_cra host in the OpenCL Kernel Interface Platform Designer component.
- 7. If your board provides channels for direct OpenCL kernel-to-I/O accesses, include the channels element for all channel interfaces. Specify the parameters in the interface attribute to describe the characteristics of each channel interface.
- 8. Include the interfaces element to describe the kernel interfaces connecting to and controlling OpenCL kernels. Include one of each interface types (that is host, irg, and streamsource).
  - a. Specify the parameters in the interface attribute to describe the characteristics of each kernel interface.

For the streamsource interface type, also specify the clock attribute with the name of the clock the snoop stream uses. Usually, this clock is the kernel clock.

Important: Update the width of the snoop interface (acl\_internal\_snoop)
 specified with the streamsource kernel interface. Updating the
 width ensures that the global\_mem interface entries in
 board\_spec.xml match the characteristics of the bank<N>
 Avalon Memory-Mapped (Avalon-MM) hosts from corresponding
 OpenCL Memory Bank Divider component for the default memory.

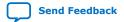

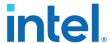

- b. Specify the parameters in the kernel\_clk\_reset attribute to include the exported kernel clock and reset interfaces as kernel interfaces.
- 9. Include the compile element and specify its attributes to control the Intel Quartus Prime compilation, registration, and automigration.

Below is the XML code of an example board\_spec.xml file:

```
<?xml version="1.0"?>
<board version="22.3" name="a10gx">
  <compile name="top" project="top" revision="top" qsys_file="none"</pre>
generic_kernel="1">
    <generate cmd="quartus_sh -t scripts/pre_flow_pr.tcl"/>
    <synthesize cmd="quartus_cdb -t import_compile.tcl"/>
    <auto_migrate platform_type="a10_ref" >
      <include fixes=""/>
      <exclude fixes=""/>
    </auto_migrate>
  </compile>
 <compile name="base" project="top" revision="base" qsys_file="none"</pre>
generic kernel="1">
    <generate cmd="quartus_sh -t scripts/pre_flow_pr.tcl base"/>
    <synthesize cmd="quartus_sh --flow compile top -c base"/>
    <auto_migrate platform_type="a10_ref" >
      <include fixes=""/>
      <exclude fixes="pre_skipbak,post_skipbak"/>
    </auto_migrate>
  </compile>
  <compile name="flat" project="top" revision="flat" qsys_file="none"</pre>
generic_kernel="1">
    <generate cmd="quartus_sh -t scripts/pre_flow_pr.tcl flat"/>
    <synthesize cmd="quartus_sh --flow compile top -c flat"/>
    <auto_migrate platform_type="a10_ref" >
      <include fixes=""/>
      <exclude fixes="pre_skipbak,post_skipbak"/>
    </auto_migrate>
  </compile>
  <compile name="regenerate_cache" project="top" revision="top" qsys_file="none"</pre>
generic_kernel="1">
    <generate cmd="quartus_sh -t scripts/pre_flow_pr.tcl"/>
    <synthesize cmd="quartus_sh -t scripts/regenerate_cache.tcl al0_ref al0gx"/>
    <auto_migrate platform_type="a10_ref" >
      <include fixes=""/>
      <exclude fixes="pre_skipbak"/>
    </auto_migrate>
  </compile>
  <device device_model="10ax115s2f45i2sges_dm.xml">
    <used resources>
      <alms num="33400"/> <!-- Total ALMs - ALMs available to kernel_system_inst</pre>
      <ffs num="133600"/>
      <dsps num="0"/>
      <rams num="182"/>
    </used_resources>
  </device>
  <!-- DDR4-2400 -->
  <global_mem name="DDR" max_bandwidth="19200" interleaved_bytes="1024"</pre>
config addr="0x018">
    <interface name="board" port="kernel_mem0" type="agent" width="512"</pre>
maxburst="16" address="0x000000000" size="0x80000000" latency="240" addpipe="1"/>
  </global_mem>
<host>
```

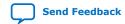

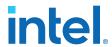

#### **Related Information**

XML Elements, Attributes, and Parameters in the board\_spec.xml File on page 33

# 1.4.3. Creating the MMD Library

Your Custom Platform requires an MMD layer necessary for communication with the accelerator board.

You must implement a file I/O-like software interface such as open, read, write, and close to communicate with the accelerator board over any medium. The result of your implementation is a set of linker arguments that allows an OpenCL host application to link against the MMD layer of the target board. A dynamic link library (DLL) that fully implements the MMD layer is also necessary for the communication.

#### Figure 2. Intel FPGA SDK for OpenCL Software Architecture

This figure depicts the four layers of the Intel FPGA SDK for OpenCL Pro Edition software architecture: runtime, hardware abstraction layer (HAL), MMD layer, and kernel mode driver.

# Runtime (OpenCL API)

HAL for memory transfers and kernel launches

MMD layer for raw read and write operations

Kernel mode driver for accessing communication medium

# **Board Hardware**

The following tasks outline the procedure for creating an MMD library for use with PCI Express $^{(8)}$  (PCIe $^{(8)}$ ).

1. Name a new library file that implements the MMD layer in the following manner:

```
<board_vendor_name>_<board_family_name>[_<unique_string>]_mmd.
<a|so|lib|dll>
```

#### Where:

- <board vendor name> is the entity responsible for the accelerator board.
- <board family name> is the board family name that the library supports.

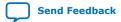

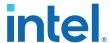

- <unique\_string> is a designation that you create. Intel recommends that you include information such as revision and interface type.
- <a|so|lib|dll> is the file extension. It can be an archive file (.a), a shared object file (.so), a library file (.lib), or a dynamic link library file (.dll).

Example library file name: altera svdevkit pcierev1 mmd.so

- 2. Include the aocl\_mmd.h header file (refer to source/include directory in one of the reference platform BSPs available at the FPGA Software Download Center) in the operating system-specific implementation of the MMD layer.
  - The aocl\_mmd.h file and the *MMD API Descriptions* reference section contain full details on the MMD application programming interface (API) descriptions, their arguments, and their return values.
- 3. Implement the MMD layer for your Custom Platform, and compile it into a C/C++ library.
  - Example source codes of a functional MMD library are available in the  $< path\_to\_al0\_ref > / source/host/mmd$  directory of the Intel Arria 10 GX FPGA Development Kit Reference Platform. In particular, the acl\_pcie.cpp file implements the API functions defined in the aocl mmd.h file.
  - If the SDK users need to load a particular library at runtime, deliver the library in a directory that the operating system can locate. Instruct the SDK users to add the library path to the *LD\_LIBRARY\_PATH* (for Linux) or *PATH* (for Windows) environment variable at runtime.
- 4. Modify the mmdlib and linkflags elements in the board\_env.xml file by specifying the library flags necessary for linking with the MMD layer.

#### **Related Information**

MMD API Descriptions on page 40

#### 1.4.3.1. Kernel Power-up State

The OpenCL kernel is an unknown state after you power-up your system or reprogram your FPGA. As a result, the MMD layer does not enable or respond to any interrupts from the kernel during these periods. The kernel is in a known state only after <code>aocl\_mmd\_set\_interrupt\_handler</code> is called. Therefore, enable interrupts from the kernel only after the handler becomes available to the MMD layer.

The general sequence of calls for a single host application is as follows:

- 1. get\_offline\_info
- 2. open
- 3. get\_info
- 4. set\_status\_handler
- 5. set\_interrupt\_handler
- 6. get\_info /read/write/copy/yield
- 7. close

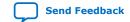

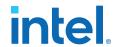

### 1.4.4. Setting Up the FPGA Client Driver

The Intel FPGA SDK for OpenCL Pro Edition supports the FPGA Client Driver custom extension. The FPGA Client Driver (FCD) allows the SDK to automatically find and load the Custom Platform libraries at host run time.

#### Attention:

To allow SDK users to use FCD, you must remove the MMD library from the linklibs element in the board\_env.xml file.

#### **Enumerating the Custom Platform FCD on Windows**

Specify the Custom Platform libraries in the registry key HKEY\_LOCAL\_MACHINE \SOFTWARE\Intel\OpenCL\Boards. Specify the value name to be the path to the library, and specify the data to be a DWORD that is set to 0.

### For example:

```
[HKEY_LOCAL_MACHINE\SOFTWARE\Intel\OpenCL\Boards]
"c:\board_vendor a\my_board_mmd.dll"=dword:00000000
```

To enumerate Custom Platform FCDs on Windows, the FCD Loader scans the value in the registry key HKEY\_LOCAL\_MACHINE\SOFTWARE\Intel\OpenCL\Boards. For each value in this key, the name specifies the path to a DLL and the data is a dword. If the dword data is 0, the Installable Client Driver (ICD) Loader attempts to open the corresponding DLL. If the DLL is an MMD library, then the SDK attempts to open any board that is associated with that library.

In this case, the FCD opens the library c:\board\_vendor a\my\_board\_mmd.dll.

If the registry key specifies multiple libraries, the Loader loads the libraries in the order that they appear in the key. If there is an order dependency between the libraries available with your Custom Platform, ensure that you list the libraries accordingly in the registry key.

#### **Enumerating the Custom Platform FCD on Linux**

Enter the absolute paths of Custom Platform libraries in a .fcd file (formerly, a .acd file). Store the .fcd file in the /opt/Intel/OpenCL/Boards/ directory.

To enumerate Custom Platform FCDs on Linux, the FCD Loader scans the files with the extension .fcd in the path /opt/Intel/OpenCL/Boards/. The FCD Loader opens each .fcd file in this path as a text file. Each .fcd file should contain the absolute path to every library in the Custom Platform, one library per line. The ICD Loader attempts to open each library. If the library is an MMD library, then the SDK attempts to open any board that is associated with that library.

For example, consider the file /opt/Intel/OpenCL/Boards/PlatformA.fcd. If it contains the line /opt/PlatformA/libPlatformA\_mmd.so, the FCD Loader loads the library /opt/PlatformA/libPlatformA\_mmd.so.

If the .fcd file specifies multiple libraries, the Loader loads the libraries in the order that they appear in the file. If there is an order dependency between the libraries available with your Custom Platform, ensure that you list the libraries accordingly in the .fcd file.

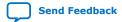

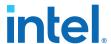

Starting in the Intel FPGA SDK for OpenCL version 16.1, FCD allows the SDK users to load multiple heterogeneous boards from different Custom Platforms and use them together in a single host application. However, this feature has limited support for legacy Custom Platforms that are released prior to 16.1.

For more information about how SDK users link their host applications to the ICD and FCD, refer to the *Linking Your Host Application to the Khronos ICD Loader Library* section in the *Intel FPGA SDK for OpenCL Pro Edition Programming Guide*.

#### **Related Information**

Linking Your Host Application to the Khronos ICD Loader Library

### 1.4.5. Providing Intel FPGA SDK for OpenCL Utilities Support

Each Custom Platform you develop for use with the Intel FPGA SDK for OpenCL Pro Edition must support a set of SDK utilities. These utilities enable users to manage the accelerator board through the SDK.

If you create a new Custom Platform, perform the following tasks to create executables of the SDK utilities and then store them in the utilbindir directory of your Custom Platform:

Tip:

Within the <path\_to\_a10\_ref>/source/util directory of the Intel Arria 10 10 GX FPGA Development Kit Reference Platform, you can find source code for the program and flash utilities in the reprogram and flash subdirectories, respectively. Scripts for the install and uninstall utilities are available in the <path\_to\_a10\_ref>/<OS\_platform>/libexec directory.

You can find the source code for the diagnose utility in the cpath\_to\_a10\_ref>/
source/util/diagnostic directory within the Intel Arria 10 GX FPGA Development
Kit Reference Platform.

- 1. Create an install utility executable that sets up the current host computer with the necessary drivers to communicate with the board via the MMD layer. The install utility takes no argument.
  - For example, the PCIe-based MMD might need to install PCIe drivers into the host operating system.
  - Executable call: aocl install <path\_to\_customplatform>
- 2. Create an uninstall utility executable that removes the current host computer drivers (for example, PCIe drivers) used for communicating with the board. The uninstall utility takes no argument.
  - Executable call: aocl uninstall continue
- 3. Create a diagnose utility executable that confirms the board's integrity and the functionality of the MMD layer.

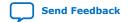

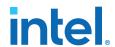

#### The diagnose utility must support the following internal calling modes:

| Calling Mode                       | Description                                                                                                    |
|------------------------------------|----------------------------------------------------------------------------------------------------|
| -probe                             | Prints all available devices in a Custom Platform. For a given hardware configuration, the utility lists the devices in the same order, and each device is associated with the same identification string each time. |
| -probe <device_name></device_name> | Queries the specified device and prints summary statistics about the device.                                                                                                    |
| <pre></pre>                        | Performs a full diagnostic test for the specified device.  The utility generates the message DIAGNOSTIC_PASSED as the output.  Otherwise, the utility generates the message DIAGNOSTIC_FALIED.                       |

When users invoke the diagnose utility command without an argument, it queries the devices in the Custom Platform and supplies a list of valid <device\_name> strings assigned to the list of devices.

Executable call without argument: aocl diagnose

When users invoke the diagnose utility command with a <device\_name> argument, the utility runs your diagnostic test for the board. A user may give a board a different logical device name than the physical device name associated with the Custom Platform. The aocl utility simply converts the user-side logical device name to the Custom Platform-side physical device name. If the diagnostic test runs successfully, the utility generates the message DIAGNOSTIC\_PASSED as the output. Otherwise, the utility generates the message DIAGNOSTIC\_FALIED.

Executable call with argument: aocl diagnose <device\_name>.

4. Create a program utility executable that receives the fpga.bin file and the Intel FPGA SDK for OpenCL Offline Compiler executable file (.aocx) and configures that design onto the FPGA. Although the main method for FPGA programming is via the host and the MMD, make this utility available to users who do not have a host system or who perform offline reprogramming.

The program utility command takes <device\_name>, fpga.bin, and <kernel\_filename>.aocx as arguments. When users invoke the command, the SDK extracts the fpga.bin file and passes it to the program utility.

Executable call: aocl program <device\_name> <kernel\_filename>.aocx, where <device name> is the acl number that corresponds to the FPGA device.

5. Create a flash utility executable that receives the fpga.bin file and programs that design into the flash memory on the board. The flash utility command takes <device\_name> and a .aocx file name as arguments. When users invoke the command, the SDK extracts the fpga.bin file and passes it to the flash utility.

Executable call: aocl flash <device\_name> <kernel\_filename>.aocx, where <device name> is the acl number that corresponds to the FPGA device.

When users invoke a utility command, the utility probes the current Custom Platform's board\_env.xml file and executes the <utility\_executable> file within the utilbindir directory.

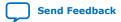

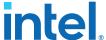

683085 | 2022.03.28

#### **Related Information**

- Creating the board\_env.xml File on page 15
- Program Support on page 53
- aocl\_mmd\_program on page 52

# 1.4.6. Testing the Hardware Design

After you create the software utilities and the MMD layer, and your hardware design achieves timing closure, test the design.

To test the hardware design, perform the following tasks:

- Navigate to the boardtest.cl OpenCL kernel within the INTELFPGAOCLSDKROOT/board/custom\_platform\_toolkit/tests/ boardtest directory.
  - INTELFPGAOCLSDKROOT points to the location of the Intel FPGA SDK for OpenCL Pro Edition installation.
- 2. Compile your kernel to generate an Intel FPGA SDK for OpenCL Offline Compiler executable file (.aocx) by invoking the aoc -no-interleaving=default boardtest.cl command.
- 3. Program the accelerator board by invoking the aocl program acl0 boardtest.aocx command.
- 4. Invoke the commands aocl compile-config and aocl link-config. Confirm they include flags necessary for your MMD layer to compile and link successfully.
- 5. Build the boardtest host application.
  - For Windows systems, you may invoke the make -f Makefile.windows command or use Microsoft Visual Studio.

If you invoke the make command, use the Makefile.windows file located in the INTELFPGAOCLSDKROOT/board/custom\_platform\_toolkit/tests/boardtest directory.

If you build your host application in Microsoft Visual Studio, the boardtest.sln and main.cpp files are located in the INTELFPGAOCLSDKROOT/board/custom\_platform\_toolkit/tests/boardtest/host directory.

- For Linux systems, invoke the make -f Makefile.linux command.
  The Makefile.linux file is located in the INTELFPGAOCLSDKROOT/board/custom\_platform\_toolkit/tests/boardtest directory.
- 6. Run the boardtest executable.

#### Attention:

To ensure that your hardware design produces consistent performance, you might have to test it using multiple OpenCL kernels in addition to boardtest.cl.

To qualify as an Intel FPGA preferred board, rigorous testing across multiple boards is necessary. Specifically, you should perform overnight testing of all Custom Platform tests and executes the SDK example designs on multiple boards . All board variants within a Custom Platform must go through the testing process.

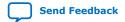

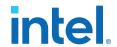

# 1.5. Applying for the Intel FPGA SDK for OpenCL Pro Edition Preferred Board Status

Registering your Custom Platform and the supported FPGA boards in the Intel FPGA SDK for OpenCL Pro Edition Preferred Board Partner Program allows them to benefit from ongoing internal testing across versions of the Intel Quartus Prime Design Suite. Intel-tested Custom Platforms and boards are more likely to be forward compatible with future Intel Quartus Prime Design Suite versions.

For your Custom Platform and the supported FPGA boards to achieve the Intel FPGA SDK for OpenCL Preferred Board status, you must generate the following data and submit it to Intel:

- 1. The output from invoking the aocl board-xml-test command.
- 2. The output from invoking the aoc -list-boards command.
- 3. The outputs from the host compilation, host execution, and all Intel Quartus Prime report files (.rpt). Also, for each board in your Custom Platform, the acl\_quartus\_report.txt file from the following tests:
  - a. All tests included in the INTELFPGAOCLSDKROOT/board/ custom\_platform\_toolkit/tests directory, where INTELFPGAOCLSDKROOT points to location of the Intel FPGA SDK for OpenCL Pro Edition installation.
  - Compilations of the following examples on the OpenCL Design Examples page of the Intel FPGA website:
    - i. Vector Addition
    - ii. Matrix Multiplication
    - iii. FFT (1D)
    - iv. FFT (2D)
    - v. Sobel Filter
    - vi. Finite Difference Computation (3D)
- 4. For each board in the Custom Platform, a summary of the following:
  - a. HOST-TO-MEMORY BANDWIDTH as reported by the boardtest test in the Custom Platform Toolkit (/tests/boardtest).
  - b. KERNEL-TO-MEMORY BANDWIDTH as reported by the boardtest test.
  - c. Throughput in swap-and-execute(s) reported by the swapper test in the Custom Platform Toolkit (/tests/swapper).
  - d. Actual clock freq as reported in the acl\_quartus\_report.txt file from the blank test in the Custom Platform Toolkit (INTELFPGAOCLSDKROOT/ board/custom\_platform\_toolkit/tests/blank).

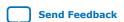

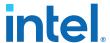

Important: Use global routing to reduce consumption of local routing resources.

Using global routing is necessary because it helps meet timing and improve kernel performance (Fmax). Use global or regional routing for any net with fan-out greater than 5000, and for kernel clock, 2x clock and reset. Check the Non-Global High Fan-Out Signals report in the Resource subsection, which is under the Fitter section of the Compilation Report.

- 5. Submit the necessary number of boards to Intel for in-house regression testing. Regression testing tests the out-of-the-box experience for each board variant on each operating system that your Custom Platform supports. Ensure that you test the procedure outlined below before you submit your boards:
  - a. Install the board into the physical machine.
  - b. Boot the machine and invoke the aocl install cpath to customplatform> utility command.
  - c. Invoke the aocl diagnose command.
  - d. Run the SDK's test programs. The tester can also invoke the aocl program <device\_name> <kernel\_filename>.aocx command to verify the functionality of the program utility.

#### **Related Information**

OpenCL Design Examples on the Intel FPGA website

# 1.6. Shipping Recommendations

Before shipping your Intel-verified board to Intel FPGA SDK for OpenCL users, program the flash memory of the board with the hello\_world OpenCL design example. Programming the flash memory of the board with the hello\_world.aocx hardware configuration file allows the SDK user to power on the board and observe a working kernel.

Use the hello\_world OpenCL design example available in the \$INTELFPGAOCLSDKROOT/examples\_aoc directory.

For more information, refer to the README file available with the hello\_world OpenCL design example and the *Programming the Flash Memory of an FPGA* sections in the *Intel FPGA SDK for OpenCL Pro Edition Getting Started Guide*.

#### **Related Information**

- OpenCL Design Examples on the Intel FPGA website
- Programming the Flash Memory of an FPGA on Windows
- Programming the Flash Memory of an FPGA on Linux

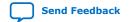

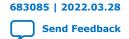

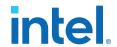

# 2. Intel FPGA SDK for OpenCL Pro Edition Custom Platform Toolkit Reference Material

The Intel FPGA SDK for OpenCL Pro Edition Custom Platform Toolkit Reference Material chapter provides supplementary information that can assist you in the implementation of your Custom Platform.

# 2.1. The Board Platform Designer Subsystem

When designing your board hardware, you have the option to create a Platform Designer subsystem within the top-level Platform Designer system (board.qsys) that contains all nonkernel logic. The board Platform Designer subsystem is the main design entry point for a new accelerator board. It is the location where the instantiations of the OpenCL host and global memory interfaces occur. Your board design must have a minimum of 128 kilobytes (KB) of external memory. Any Avalon Memory-Mapped (Avalon-MM) agent interface (for example, a block RAM) can potentially be a memory interface.

The diagram below represents a board system implementation in more details:

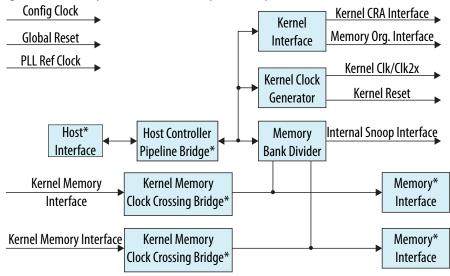

Note:

Blocks denoted with an asterisk (\*) are blocks that you have to add to the board Platform Designer subsystem.

The OpenCL host communication interface and global memory interface are the main components of the board system. The memory-mapped device (MMD) layer communicates, over some medium, with the intellectual property (IP) core instantiated in this Platform Designer system.

Intel Corporation. All rights reserved. Intel, the Intel logo, and other Intel marks are trademarks of Intel Corporation or its subsidiaries. Intel warrants performance of its FPGA and semiconductor products to current specifications in accordance with Intel's standard warranty, but reserves the right to make changes to any products and services at any time without notice. Intel assumes no responsibility or liability arising out of the application or use of any information, product, or service described herein except as expressly agreed to in writing by Intel. Intel customers are advised to obtain the latest version of device specifications before relying on any published information and before placing orders for products or services.

\*Other names and brands may be claimed as the property of others.

ISO 9001:2015 Registered

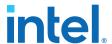

For example, an MMD layer executes on a PCI Express (PCIe)-based host interface, and the host interface generates Avalon interface requests from an Intel PCIe endpoint on the FPGA.

Within the board Platform Designer subsystem, you can also define the global memory system available to the OpenCL kernel. The global memory system may consist of different types of memory interfaces. Each memory type may consist of one, two, four, or eight banks of physical memory. All the banks of a given memory type must be the same size in bytes and have equivalent interfaces. If you have streaming I/O, you must also include the corresponding IP in the board Platform Designer system. In addition, you must update the board\_spec.xml file to describe the channel interfaces.

# 2.1.1. Intel FPGA SDK for OpenCL Pro Edition-Specific Platform Designer System Components

The Platform Designer system for your board logic includes components specific to the Intel FPGA SDK for OpenCL Pro Edition that are necessary for implementing features that instantiate host communication and global memory interfaces.

The board Platform Designer system must export an Avalon-MM host for controlling OpenCL kernels. It must also export one or more Avalon-MM agent ports that the kernels use as global memory interfaces. The <code>INTELFPGAOCLSDKROOT/ip/board</code> directory of the SDK includes a library that contains SDK-specific Platform Designer system components, where <code>INTELFPGAOCLSDKROOT</code> points to the location of the SDK installation. These components are necessary for implementing features such as Avalon-MM interfaces, organizing programmable banks, cache snooping, and supporting Intel's guaranteed timing closures.

- 1. OpenCL Kernel Clock Generator on page 30
- 2. OpenCL Kernel Interface on page 31
- 3. OpenCL Memory Bank Divider on page 32

#### 2.1.1.1. OpenCL Kernel Clock Generator

The OpenCL Kernel Clock Generator is a Platform Designer component that generates a clock output and a clock 2x output for use by the OpenCL kernels. An Avalon-MM agent interface allows reprogramming of the phase-locked loops (PLLs) and kernel clock status information.

Table 4. Parameter Settings for the OpenCL Kernel Clock Generator Component

| Parameter                | Description                                                                                                    |
|--------------------------|----------------------------------------------------------------------------------------------------|
| REF_CLK_RATE             | Frequency of the reference clock that drives the kernel PLL (that is, pll_refclk).                                                               |
| KERNEL_TARGET_CLOCK_RATE | Frequency that the Intel Quartus Prime Pro Edition software attempts to achieve during compilation.  Keep this parameter at its default setting. |

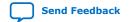

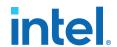

Table 5. Signals and Ports for the OpenCL Kernel Clock Generator Component

| Signal or Port             | Description                                                                                                    |
|----------------------------|----------------------------------------------------------------------------------------------------|
| kernel_pll_refclk          | The reference clock for the kernel PLL. The frequency of this clock must match the frequency you specify for the <b>REF_CLK_RATE</b> component parameter.                                                                                                    |
| clk                        | The clock used for the host control interface. The clock rate of clk can be slow.                                                                                                    |
| reset                      | The reset signal that resets the PLL and the control logic. Resetting the PLL disables the kernel clocks temporarily. Connect this reset signal to the power-on reset signal in your system.                                                                                                    |
| ctrl                       | The agent port used to connect to the OpenCL host interface and to adjust the frequency based on the OpenCL kernel.                                                                                                    |
| kernel_clk<br>kernel_clk2x | The kernel clock and its 2x variant that runs on twice the speed. The kernel_clk2x signal is directly exported from this interface. Because kernel_clk has internal Platform Designer connections, export it using a clock source component. You can also use the clock source to export the kernel reset. In addition, clock all logic at the board Platform Designer system interface with kernel_clk, except for any I/O that you add. |
| kernel_pll_locked          | (Optional) If the PLL is locked onto the reference clock, the value of this signal is 1. The host interface manages this signal normally; however, this signal is made available in the board Platform Designer system.                                                                                                    |

# 2.1.1.2. OpenCL Kernel Interface

The OpenCL Kernel Interface is a Platform Designer component that allows the host interface to access and control the OpenCL kernel.

**Table 6.** Parameter Settings for the OpenCL Kernel Interface Component

| Parameter                       | Description                                         |
|---------------------------------|-----------------------------------------------------|
| Number of global memory systems | Number of global memory types in your board design. |

Table 7. Signals and Ports for the OpenCL Kernel Interface Component

| Signal or Port | Description                                                                                                    |
|----------------|----------------------------------------------------------------------------------------------------|
| clk            | The clock input used for the host control interface. The clock rate of ${\tt clk}$ can be slow.                                                                                                    |
| reset          | This reset input resets the control interface. It also triggers the kernel_reset signal, which resets all kernel logic.                                                                                                    |
| ctrl           | Use this agent port to connect to the OpenCL host interface. This interface is a low-speed interface with which you set kernel arguments and start the kernel's execution.                                                              |
| kernel_clk     | The kernel_clk output from the OpenCL Kernel Clock Generator drives this clock input.                                                                                                    |
| kernel_cra     | This Avalon-MM host interface communicates directly with the kernels generated by the Intel FPGA SDK for OpenCL Offline Compiler. Export the Avalon-MM interface to the OpenCL Kernel Interface and name it in the board_spec.xml file. |
| sw_reset_in    | When necessary, the OpenCL host interface resets the kernel via the ctrl interface. If the board design requires a kernel reset, it can do so via this reset input. Otherwise, connect the interface to a global power-on reset.        |
| kernel_reset   | Use this reset output to reset the kernel and any other hardware that communicates with the kernel.                                                                                                    |
|                | continued                                                                                                    |

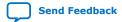

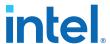

| Signal or Port         | Description                                                                                                    |
|------------------------|----------------------------------------------------------------------------------------------------|
|                        | Warning: This reset occurs between the MMD open and close calls.  Therefore, it must not reset anything necessary for the operation of your MMD.                                                                                                    |
| sw_reset_export        | This reset output is the same as kernel_reset, but it is synchronized to the clk interface. Use this output to reset logic that is not in the kernel_clk clock domain but should be reset whenever the kernel resets.                                                                                                    |
| acl_bsp_memorg_host    | The memory interfaces use these signals.  Based on the number of global memory systems you specify in the OpenCL Kernel Interface component parameter editor, the Intel Quartus Prime Pro Edition software creates the corresponding number of copies of this signal, each with a different hexadecimal suffix. Connect each signal to the OpenCL Memory Bank Divider component associated with each global memory system (for example, DDR). Then, list the hexadecimal suffix in the config_addr attribute of the global_mem element in the board_spec.xml file. |
| kernel_irq_from_kernel | An interrupt input from the kernel. This signal is exported and named in the board_spec.xml file.                                                                                                    |
| kernel_irq_to_host     | An interrupt output from the kernel. This signal connects to the host interface.                                                                                                    |

# 2.1.1.3. OpenCL Memory Bank Divider

The OpenCL Memory Bank Divider is a Platform Designer component that takes an incoming request from the host interface on the Avalon-MM agent port and routes it to the appropriate bank host port. This component must reside on the path between the host and the global memory interfaces. In addition, it must reside outside of the path between the kernel and the global memory interfaces.

 Table 8.
 Parameter Settings for the OpenCL Memory Bank Divider Component

| Parameter                                      | Description                                                                                                    |
|------------------------------------------------|----------------------------------------------------------------------------------------------------|
| Number of banks                                | Number of memory banks for each of the global memory types included in your board system.                                                                                                    |
| Separate read/write ports                      | Enable this parameter so that each bank has one port for read operation and one for write operation.                                                                                                    |
| Add pipeline stage to output                   | Enable this parameter to allow for potential timing improvements.                                                                                                    |
| Data Width                                     | Width of the data bus to the memory in bits.                                                                                                    |
| Address Width (total addressable)              | Total number of address bits necessary to address all global memory.                                                                                                    |
| Burst size (maximum)                           | Set to a value equal to interleaved_bytes/(width/8), where interleaved_bytes and width are defined in the interface attribute of the global_mem element in the board_spec.xml file.                                                                                         |
| Maximum Pending Reads                          | Maximum number of pending read transfers the component can process without asserting a waitrequest signal. Intel recommended value is 64 if BSP has two global memory banks or fewer and 128 if BSP has four or more global memory banks.                                   |
|                                                | Caution: A high Maximum Pending Reads value causes Platform Designer to insert a deep response FIFO buffer, between the component's host and agent, that consumes a lot of device resources. It also increases the achievable bandwidth between host and memory interfaces. |
| Split read/write bursts on burst word boundary | Enable splitting of read and write bursts on burst word boundary. Enable this parameter if the <b>Number of banks</b> parameter value is greater than 1, and the burst reads and writes that the host controller sends to the agent port crosses burst word boundary.       |

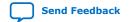

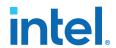

Table 9. Signals and Ports for the OpenCL Memory Bank Divider Component

| Signal or Port       | Description                                                                                                    |
|----------------------|----------------------------------------------------------------------------------------------------|
| clk                  | The bank divider logic uses this clock input. If the IP of your host and memory interfaces have different clocks, ensure that clk clock rate is not slower than the slowest of the two IP clocks.                                                                                                    |
| reset                | The reset input that connects to the board power-on reset.                                                                                                    |
| s                    | The agent port that connects to the host interface controller.                                                                                                    |
| kernel_clk           | The kernel_clk output from the OpenCL Kernel Clock Generator drives this clock input.                                                                                                    |
| kernel_reset         | The kernel_reset output from the OpenCL Kernel Interface drives this reset input.                                                                                                    |
| acl_bsp_snoop        | Export this Avalon Streaming (Avalon-ST) source. In the board_spec.xml file, under interfaces, describe only the snoop interface for the default memory (acl_internal_snoop). If you have a heterogeneous memory design, perform these tasks only for the OpenCL Memory Bank Divider component associated with the default memory.                                                                                                    |
|                      | Important: The memory system you build in Platform Designer alters the width of acl_bsp_snoop. You must update the width of the streamsource interface within the channels element in the board_spec.xml file to match the width of acl_bsp_snoop.                                                                                                    |
|                      | Important: In the board_spec.xml file, update the width of the snoop interface (acl_internal_snoop) specified with the streamsource kernel interface within the interfaces element. Updating the width ensures that the global_mem interface entries in board_spec.xml match the characteristics of the bank <n> Avalon-MM hosts from corresponding OpenCL Memory Bank Divider component for the default memory.</n>                                                                    |
| acl_bsp_memorg_host  | This conduit connects to the acl_bsp_memorg_host interface of the OpenCL Kernel Interface.  Note: Signal present if Number of banks > 1.  .                                                                                                    |
| bank1, bank2,, bank8 | The number of memory hosts available in the OpenCL Memory Bank Divider depends on the number of memory banks that were included when the unit was instantiated. Connect each bank with each memory interface in the same order as the starting address for the corresponding kernel memory interface specified in the board_spec.xml file.  For example, global_mem interface that begins at address 0 must correspond to the memory host in bank1 from the OpenCL Memory Bank Divider. |

### **Related Information**

- channels on page 37
- interfaces on page 37
- global\_mem on page 35
- OpenCL Kernel Interface on page 31

# 2.2. XML Elements, Attributes, and Parameters in the board\_spec.xml File

This section describes the metadata you must include in the board\_spec.xml file.

board on page 34

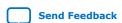

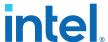

device on page 34 global\_mem on page 35 host on page 37 channels on page 37 interfaces on page 37 interface on page 38 compile on page 39

#### 2.2.1. board

The board element of the board\_spec.xml file provides the version and the name of the accelerator board.

Example eXtensible Markup Language (XML) code:

```
<board version="<version>" name="<Custom_Platform_name>">
...
</board>
```

#### Table 10. Attributes for the board Element

| Attribute | Description                                                                                                    |
|-----------|----------------------------------------------------------------------------------------------------|
| version   | The version of the board. The board version must match the version of the Intel Quartus Prime Pro Edition software you use to develop the Custom Platform.                                                                                                 |
| name      | The name of the accelerator board, which must match the name of the directory in which the board_spec.xml file resides. The name must contain a combination of only letters, numbers, underscores (_), hyphens (-), or periods (.) (for example, a10_ref). |

### 2.2.2. device

The  ${\tt device}$  element of the  ${\tt board\_spec.xml}$  file provides the device model and the resources that the board design uses.

#### Example XML code:

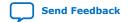

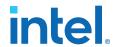

Table 11. Attributes for the device Element

| Attribute      | Description                                                                                                    |
|----------------|----------------------------------------------------------------------------------------------------|
| device_model   | The file name of the device model file that describes the available FPGA resources on the accelerator board.                                                                                                    |
| used_resources | Reports the number of adaptive logic modules (ALMs), flip-flops, digital signal processor (DSP) blocks and RAM blocks that the board design consumes, in the absence of any kernel, to the Intel FPGA SDK for OpenCL Pro Edition. If you create a defined partition around all the board logic, you can obtain the used resources data from the Partition Statistics section of the Fitter report.  Extract the information from the following parameters: |
|                | alms num—The number of logic ALMs used, excluding the number of ALMs with only their registers used. The value should correspond to [a]+[b]+[d] from part [A] of the Fitter Partition Statistics.                                                                                                    |
|                | ffs num—The number of flip flops.                                                                                                    |
|                | dsps num—The number of DSP blocks.                                                                                                    |
|                | rams num—The number of RAM blocks.                                                                                                    |

# 2.2.3. global\_mem

The global\_mem and interface elements of the board\_spec.xml file provides information on the memory interfaces that connect to the kernel.

#### Example XML code:

```
<!-- DDR3-1600 -->
<global_mem name="DDR" max_bandwidth="25600" interleaved_bytes="1024"</pre>
config_addr="0x018">
 <interface name="board" port="kernel_mem0" type="agent" width="512"</pre>
maxburst="16"
  address="0x00000000" size="0x100000000" latency="240"/>
  <interface name="board" port="kernel_mem1" type="agent" width="512"</pre>
maxburst="16"
  address="0x100000000" size="0x100000000" latency="240"/>
</global_mem>
<!-- QDRII -->
  <qlobal_mem name="QDR" max_bandwidth="17600" interleaved_bytes="8"</pre>
   config_addr="0x100">
    <interface name="board" type="agent" width="64" maxburst="1"</pre>
     address="0x200000000" size="0x1000000" latency="150" addpipe="1">
      <port name="kernel_qdr0_r" direction="r"/>
      <port name="kernel_qdr0_w" direction="w"/>
    </interface>
    <interface name="board" type="agent" width="64" maxburst="1"</pre>
     address="0x201000000" size="0x1000000" latency="150" addpipe="1">
      <port name="kernel_qdr1_r" direction="r"/>
      <port name="kernel_qdr1_w" direction="w"/>
    </interface>
    <interface name="board" type="agent" width="64" maxburst="1"</pre>
     address="0x202000000" size="0x1000000" latency="150" addpipe="1">
      <port name="kernel_qdr2_r" direction="r"/>
      <port name="kernel_qdr2_w" direction="w"/>
    </interface>
    <interface name="board" type="agent" width="64" maxburst="1"</pre>
     address="0x203000000" size="0x1000000" latency="150" addpipe="1">
      <port name="kernel_qdr3_r" direction="r"/>
      <port name="kernel_qdr3_w" direction="w"/>
    </interface>
  </global_mem>
```

Note:

For each global memory that the kernel accesses, you must include one interface element that describes its characteristics.

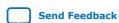

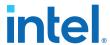

Table 12. Attributes for the global\_mem Element

| Attribute         | Description                                                                                                    |
|-------------------|----------------------------------------------------------------------------------------------------|
| name              | The name the Intel FPGA SDK for OpenCL Pro Edition user uses to identify the memory type. Each name must be unique and must comprise of less than 32 characters.                                                                                                    |
| max_bandwidth     | The maximum bandwidth, in megabytes per second (MB/s), of all global memory interfaces combined in their current configuration. The Intel FPGA SDK for OpenCL Offline Compiler uses max_bandwidth to choose an architecture suitable for the application and the board.  Compute this bandwidth value from datasheets of your memories.  Example max_bandwidth calculation for a 64-bit DDR3 interface running at 800 MHz: |
|                   | max bandwidth = $800 \text{ MHz} \times 2 \times 64 \text{ bits} \div 8 \text{-bits} = 12800 \text{ MB/s}$                                                                                                    |
|                   | You have the option to use block RAM instead of or in conjunction with external memory as global memory. The formula for calculating max_bandwidth for block RAM is max_bandwidth = block RAM speed x (block RAM interface size ÷ 8 bits)                                                                                                    |
|                   | Example max_bandwidth calculation for a 512-bit block RAM running at 100 MHz:                                                                                                    |
|                   | max_bandwidth = 100 MHz x 512 bits ÷ 8 bits = 6400 MB/s                                                                                                    |
| interleaved_bytes | Include the interleaved_bytes attribute in the board_spec.xml file when you instantiate multiple interfaces for a given global memory system. This attribute controls the size of data that the offline compiler distributes across the interfaces.                                                                                                    |
|                   | The offline compiler currently can interleave data across banks no finer than the size of one full burst. This attribute specifies this size in bytes and following are the recommended values:                                                                                                    |
|                   | For BSP with two or fewer global memory banks: maxburst x width_bytes                                                                                                    |
|                   | For BSP with four or more global memory banks: maxburst x width_bytes x 4                                                                                                    |
|                   | The interleaved_bytes value must be the same for the host interface and the kernels. Therefore, the configuration of the OpenCL Memory Bank Divider must match the exported kernel agent interfaces in this respect.                                                                                                    |
|                   | For block RAM, interleaved_bytes equals the width of the interface in bytes.                                                                                                    |
| config_addr       | The address of the ACL Mem Organization Control Platform Designer component (mem_org_mode) that the host software uses to configure memory. You may omit this attribute if your board has homogeneous memory; the software uses the default address (0x18) for this component. If your board has heterogeneous memory, there is a mem_org_mode component in the board system for each memory type.                         |
|                   | Enter the <code>config_addr</code> attribute and set it to the value of the base address of the mem_org_mode component(s).                                                                                                    |
| default           | Include this optional attribute and assign a value of 1 to set the global memory as the default memory interface. The default memory must start at address 0x0.                                                                                                    |
|                   | If you do not implement this attribute, the first memory type defined in the board_spec.xml file becomes the default memory interface.                                                                                                    |
| interface         | See the <i>interface</i> section for the parameters you must specify for each interface.                                                                                                    |
| allocation_type   | A list that specifies which USM allocator is used to allocate from the global_mem element. Values allowed in this list are host, shared, and device. The following conditions apply:                                                                                                    |
|                   | • If there are multiple global_mem elements with the same allocation_type attribute, the first allocation_type attribute in the board_spec.xml is assumed to be the one used by the specified allocator.                                                                                                    |
|                   | • If there is a single global_mem element with multiple allocation_type attributes, this indicates that allocations of the specified types use this global_mem interface.                                                                                                    |
|                   | • [Legacy support] If you have not specified the allocation_type attribute, it is assumed that all global memory interfaces have the device allocation_type.                                                                                                    |

# **Related Information**

interface on page 38

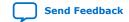

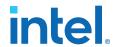

#### 2.2.4. host

The host element of the board\_spec.xml file provides information on the interface from the host to the kernel.

#### Example XML code:

```
<host>
     <kernel_config start="0x00000000" size="0x0100000"/>
     </host>
```

#### Table 13. Attributes for the host Element

| Attribute     | Description                                                                                                    |
|---------------|----------------------------------------------------------------------------------------------------|
| kernel_config | This attribute informs the Intel FPGA SDK for OpenCL Offline Compiler at what offset the kernel resides, from the perspective of the kernel_cra host on the kernel_interface module.                                      |
|               | start: the starting address of the kernel. Normally, this attribute has a value of 0 because the kernel_cra host should not host anything except kernels. size: keep this parameter at the default value of $0x0100000$ . |

#### 2.2.5. channels

The Intel FPGA SDK for OpenCL Pro Edition supports data streaming directly between kernels and I/O via explicitly named *channels*. Include the channels element in the board\_spec.xml file if your accelerator board provides channels for direct kernel-to-I/O accesses. For the channels element, you must identify all the channel interfaces, which are implemented using the Avalon-ST specification. Specify each channel interface via the interface attribute. Refer to the *interface* section for the parameters you must specify for each interface. The channel interface only supports data, and valid and ready Avalon-ST signals. The I/O channel defaults to 8-bit symbols and big-endian ordering at the interface level.

#### Example XML code:

```
<channels>
  <interface name="udp_0" port="udp0_out" type="streamsource" width="256"
    chan_id="eth0_in"/>
  <interface name="udp_0" port="udp0_in" type="streamsink" width="256"
    chan_id="eth0_out"/>
  <interface name="udp_0" port="udp1_out" type="streamsource" width="256"
    chan_id="eth1_in"/>
  <interface name="udp_0" port="udp1_in" type="streamsink" width="256"
    chan_id="eth1_out"/>
  </channels>
```

#### **Related Information**

interface on page 38

#### 2.2.6. interfaces

The interfaces element of the board\_spec.xml file describes the kernel interfaces that connect to OpenCL kernels and control their behaviors. For this element, include one of each interface of types host, irq and streamsource. Refer to the *interface* section for the parameters you must specify for each interface.

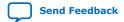

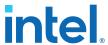

#### Example XML code:

In addition to the host, irq, and streamsource interfaces, if your design includes a separate Platform Designer subsystem containing the board logic, the kernel clock and reset interfaces exported from it are also part of the interfaces element. Specify these interfaces with the kernel\_clk\_reset attribute and its corresponding parameters.

#### Table 14. Parameters for the kernel\_clk\_reset Attribute

Important: Name the kernel clock and reset interfaces in the Platform Designer connection format (that

is, <instance\_name>.<interface\_name>).

For example: board.kernel\_clk

| Attribute | Description                                                                                                    |
|-----------|----------------------------------------------------------------------------------------------------|
| clk       | The Platform Designer name for the kernel clock interface. The kernel_clk output from the OpenCL Kernel Clock Generator component drives this interface.               |
| clk2x     | The Platform Designer name for the kernel clock interface. The $\texttt{kernel\_clk2x}$ output from the OpenCL Kernel Clock Generator component drives this interface. |
| reset     | The Platform Designer connection for the kernel reset. The kernel_reset output from the OpenCL Kernel Interface component drives this interface.                       |

#### **Related Information**

interface on page 38

#### 2.2.7. interface

In the board\_spec.xml file, each global memory, channel or kernel interface is comprised of individual interfaces. For the global\_mem, channels, and interfaces XML elements, include an interface attribute for each interface and specify the corresponding parameters.

**Table 15.** Parameters for the interface XML Attribute

| Parameter | Applicable Interface | Description                                                                                                    |
|-----------|----------------------|----------------------------------------------------------------------------------------------------|
| name      | All                  | For global_mem: instance name of the Platform Designer component.                                                               |
|           |                      | For channels: instance name of the Platform Designer component that has the channel interface.                                  |
|           |                      | For interfaces: name of the entity in which the kernel interface resides (for example, board).                                  |
| port      |                      | For global_mem: name of the Avalon-MM interface in the Platform Designer component that corresponds to the interface attribute. |
|           |                      | For channels: name of the streaming interface in the Platform Designer component.                                               |
|           | 1                    | continued                                                                                                    |

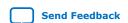

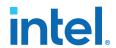

| Parameter                 | Applicable Interface | Description                                                                                                    |
|---------------------------|----------------------|----------------------------------------------------------------------------------------------------|
|                           |                      | For interfaces: name of the interface to the OpenCL Kernel Interface Platform Designer component. For example, kernel_cra is the Avalon-MM interface, and kernel_irq is an interrupt.                                                                |
| type                      |                      | For global_mem: set to agent. For channels:                                                                                                    |
|                           |                      | Set to streamsource for a stream source that provides data to the kernel.                                                                                                    |
|                           |                      | Set to streamsink for a stream sink interface that consumes data from the kernel.                                                                                                    |
|                           |                      | For interfaces: set to either host, irq, or streamsource.                                                                                                    |
| width                     |                      | For global_mem: width of the memory interface in bits.                                                                                                    |
|                           |                      | For channels: number of bits in the channel interface.                                                                                                    |
|                           |                      | For interfaces: width of the kernel interface in bits.                                                                                                    |
| waitrequest_<br>allowance |                      | For global_mem: [Optional] Amount of Avalon-MM waitrequest allowance supported on the agent interface (that is, kernel-facing interface) of the clock-crossing bridge that spans between the memory and the kernel clock domains.                    |
|                           |                      | For kernel_cra: [Optional] Amount of Avalon-MM waitrequest allowance that the kernel_cra agent interface must support.                                                                                                    |
|                           |                      | This parameter defaults to 0 if you do not specify it in the board_spec.xml file. A value of 0 indicates that this waitrequest allowance feature is disabled.                                                                                        |
| maxburst                  | global_mem           | Maximum burst size for the agent interface.                                                                                                    |
|                           |                      | <b>Attention:</b> The value of width ÷ 8 x maxburst must be less than the value of interleaved_bytes.                                                                                                    |
| address                   |                      | Starting address of the memory interface that corresponds to the host interface-side address.                                                                                                    |
|                           |                      | For example, address 0 should correspond to the <code>bank1</code> memory host from the OpenCL Memory Bank Divider. In addition, any non-zero starting address must abut the end address of the previous memory.                                     |
| size                      |                      | Size of the memory interface in bytes. The sizes of all memory interfaces should be equal.                                                                                                    |
| latency_type              |                      | If the memory interface has variable latency, set this parameter to average to signify that the specified latency is considered the average case. If the complete kernel-to-memory path has a guaranteed fixed latency, set this parameter to fixed. |
| chan_id                   | channels             | A string used to identify the channel interface. The string may have up to 128 characters.                                                                                                    |
| clock                     | interfaces           | For the streamsource kernel interface type, the parameter specifies the name of the clock that the snoop stream uses. Usually, this clock is the kernel clock.                                                                                       |

## **2.2.8.** compile

The compile element of the board\_spec.xml file and its associated attributes and parameters describe the general control of Intel Quartus Prime compilation, registration, and automigration.

#### Example XML code:

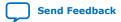

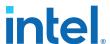

| Attribute      | Description                                                                                                    |
|----------------|----------------------------------------------------------------------------------------------------|
| project        | Name of the Intel Quartus Prime project file (.qpf) that the Intel Quartus Prime Pro Edition software intends to compile.                                                                                                    |
| revision       | Name of the revision within the Intel Quartus Prime project that the Intel Quartus Prime Pro Edition software compiles to generate the Intel FPGA SDK for OpenCL Offline Compiler executable file (.aocx).                                                                                                    |
| qsys_file      | Name of the Platform Designer file into which the OpenCL kernel is embedded. You have the option to assign a value of "none" to qsys_file if you do not require the Intel Quartus Prime Pro Edition software to create a top-level .qsys file for your design. In this scenario, the Intel FPGA SDK for OpenCL Offline Compiler adds a .qip file into the Intel Quartus Prime project. The Custom Platform must manually instantiate the generated HDL entity in the kernel_system.v file. |
| generic_kernel | Set this value to 1 if you want the offline compiler to generate a common Verilog interface for all OpenCL compilations. This setting is necessary in situations where you must set up Intel Quartus Prime design partitions around the kernel, such as in the Configuration via Protocol (CvP) flow.                                                                                                    |
| generate_cmd   | Command required to prepare for full compilation, such as to generate the Verilog files for the Platform Designer system into which the OpenCL kernel is embedded.                                                                                                    |
| synthesize_cmd | Command required to generate the fpga.bin file from the Custom Platform. Usually, this command instructs the Intel Quartus Prime Pro Edition software to perform a full compilation.                                                                                                    |
| auto_migrate   | <ul> <li>platform_type—Choose this value based on the value referenced in the Intel FPGA Reference Platform from which you derive your Custom Platform. Valid values are alo_ref, slo_ref, and none.</li> <li>include fixes—Comma-separated list of named fixes that you want to apply to the Custom Platform.</li> <li>exclude fixes—Comma-separated list of named fixes that you do not want to apply to the Custom Platform.</li> </ul>                                                 |

## 2.3. MMD API Descriptions

The MMD interface is a accumulation of all the MMD application programming interface (API) functions.

#### Important:

Full details about these functions, their arguments, and their return values are available in the aocl\_mmd.h file. Refer to the aocl\_mmd.h file in one of the reference platform BSPs available at the FPGA Software Download Center). Include the file in the operating system-specific implementations of the MMD layer.

```
aocl_mmd_get_offline_info on page 41
aocl_mmd_get_info on page 43
aocl_mmd_open on page 45
aocl_mmd_close on page 45
aocl_mmd_read on page 45
aocl_mmd_write on page 46
aocl_mmd_copy on page 47
```

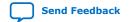

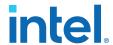

```
aocl_mmd_set_interrupt_handler on page 48
aocl mmd set device interrupt handler on page 49
aocl_mmd_set_status_handler on page 50
aocl mmd yield on page 51
aocl_mmd_shared_mem_alloc on page 51
aocl_mmd_shared_mem_free on page 52
aocl_mmd_program on page 52
aocl mmd reprogram on page 53
aocl mmd hostchannel create on page 53
aocl mmd hostchannel destroy on page 54
aocl mmd hostchannel get buffer on page 54
aocl mmd hostchannel ack buffer on page 55
aocl_mmd_host_alloc on page 55
aocl_mmd_free on page 56
aocl_mmd_device_alloc on page 57
aocl_mmd_shared_alloc on page 57
aocl_mmd_shared_migrate on page 58
```

## 2.3.1. aocl\_mmd\_get\_offline\_info

The <code>aocl\_mmd\_get\_offline\_info</code> function obtains offline information about the board specified in the <code>requested\_info\_id</code> argument. This function is offline because it is device-independent and does not require a handle from the <code>aocl\_mmd\_open()</code> call.

#### **Syntax**

#### **Function Arguments**

• requested\_info\_id—An enum value of type aocl\_mmd\_offline\_info\_t that indicates the offline device information returning to the caller.

#### Table 16. Possible Enum Values for the requested\_info\_id Argument

| Name                 | Description                                                                                  | Туре      |
|----------------------|----------------------------------------------------------------------------------------------|-----------|
| AOCL_MMD_VERSION     | Version of MMD layer                                                                         | char*     |
| AOCL_MMD_NUM_BOARDS  | Number of candidate boards                                                                   | int       |
| AOCL_MMD_BOARD_NAMES | Names of available boards  Attention: Separate each board name by a semicolon (;) delimiter. | char*     |
| AOCL_MMD_VENDOR_NAME | Name of board vendor                                                                         | char*     |
|                      |                                                                                              | continued |

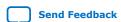

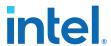

| Name                          | Description                                                                                                    | Туре            |
|-------------------------------|----------------------------------------------------------------------------------------------------|-----------------|
| AOCL_MMD_VENDOR_ID            | An integer board vendor ID                                                                                                    | int             |
| AOCL_MMD_USES_YIELD           | A value of 0 instructs the Intel FPGA SDK for OpenCL Pro Edition host runtime to suspend user's processes. The host runtime resumes these processes after it receives an event update (for example, an interrupt) from the MMD layer.  A value of 1 instructs the SDK's host runtime to continuously call the aocl_mmd_yield function while it waits for events to complete.  Caution: Setting AOCL_MMD_USES_YIELD to 1 might cause high CPU utilization if the aocl_mmd_yield function does not suspend the current thread.                                                                                                    | int             |
| AOCL_MMD_MEM_TYPES_SUPPORTE D | A bit field listing all memory types that the Custom Platform supports. You may combine the following enum values in this bit field:  AOCL_MMD_PHYSICAL_MEMORY—Custom Platform includes IP to communicate directly with physical memory (for example, DDR and QDR).  AOCL_MMD_SVM_COARSE_GRAIN_BUFFER—Custom Platform supports both the caching of shared virtual memory (SVM) pointer data for OpenCL cl_mem objects and the requirement of explicit user function calls to synchronize the cache between the host processor and the FPGA.  Note: Currently, Intel does not support this level of SVM except for a subset of AOCL_MMD_SVM_FINE_GRAIN_SYSTEM support.  AOCL_MMD_SVM_FINE_GRAIN_BUFFER—Custom Platform supports caching of SVM pointer data for individual bytes. To synchronize the cache between the host processor and the FPGA, the Custom Platform requires information from the host runtime collected during pointer allocation. After an SVM pointer receives this additional data, the board interface synchronizes the cache between the host processor and the FPGA automatically.  Note: Currently, Intel does not support this level of SVM except for a subset of AOCL_MMD_SVM_FINE_GRAIN_SYSTEM—Custom Platform supports caching of SVM pointer data for individual bytes and it does not require additional information from the host runtime to synchronize the cache between the host processor and the FPGA. The board interface synchronizes the cache between the host processor and the FPGA. The board interface synchronizes the cache between the host processor and the FPGA. The board interface synchronizes the cache between the host processor and the FPGA. The board interface synchronizes the cache between the host processor and the FPGA automatically for all SVM pointers. | int (bit field) |
|                               | <b>Attention:</b> Intel's support for this level of SVM is preliminary. Some features might not be fully supported.                                                                                                    |                 |

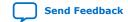

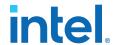

- param\_value\_size—Size of the param\_value field in bytes. This size\_t value should match the size of the expected return type that the enum definition indicates.
  - For example, if AOCL\_MMD\_NUM\_BOARDS returns a value of type int, set the param\_value\_size to sizeof (int). You should see the same number of bytes returned in the param\_size\_ret argument.
- param\_value—A void\* pointer to the variable that receives the returned information.
- param\_size\_ret—A pointer argument of type size\_t\* that receives the number of bytes of returned data.

#### **Return Value**

A negative return value indicates an error.

## 2.3.2. aocl\_mmd\_get\_info

The aocl\_mmd\_get\_info function obtains information about the board specified in the requested\_info\_id argument.

### **Syntax**

#### **Function Arguments**

- handle—A positive int value representing the handle to the board obtained from the aocl\_mmd\_open() call.
- requested\_info\_id—An enum value of type aocl\_mmd\_offline\_info\_t that indicates the device information returning to the caller.

Table 17. Possible Enum Values for the requested\_info\_id Argument

| Name                           | Description                                                   | Туре      |
|--------------------------------|---------------------------------------------------------------|-----------|
| AOCL_MMD_NUM_KERNEL_INTERFACES | Number of kernel interfaces                                   | int       |
| AOCL_MMD_KERNEL_INTERFACES     | Kernel interfaces                                             | int*      |
| AOCL_MMD_PLL_INTERFACES        | Kernel clock handles                                          | int*      |
| AOCL_MMD_MEMORY_INTERFACE      | Global memory handle                                          | int       |
| AOCL_MMD_TERMPERATURE          | Temperature measurement                                       | float     |
| AOCL_MMD_PCIE_INFO             | PCIe information                                              | char*     |
| AOCL_MMD_BOARD_NAME            | Board name                                                    | char*     |
| AOCL_MMD_BOARD_UNIQUE_ID       | Unique board ID                                               | char*     |
| AOCL_MMD_CONCURRENT_READS      | Number of parallel reads A value of 1 indicates serial reads. | int       |
|                                |                                                               | continued |

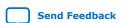

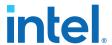

| Name                                       | Description                                                     | Туре         |
|--------------------------------------------|-----------------------------------------------------------------|--------------|
| AOCL_MMD_CONCURRENT_WRITES                 | Number of parallel writes A value of 1 indicates serial writes. | int          |
| AOCL_MMD_CONCURRENT_READS_OR_WRITES        | Total number of concurrent read and write operations.           | int          |
| AOCL_MMD_MIN_HOST_MEMORY_ALIGNMENT         | Minimum alignment that the BSP supports for host allocations.   | size_t       |
| AOCL_MMD_HOST_MEM_CAPABILITIES             | Capabilities of aocl_mmd_host_alloc() function                  | unsigned int |
| AOCL_MMD_SHARED_MEM_CAPABILITIES           | Capabilities of aocl_mmd_shared_alloc() function                | unsigned int |
| AOCL_MMD_DEVICE_MEM_CAPABILITIES           | Capabilities of aocl_mmd_device_alloc() function                | unsigned int |
| AOCL_MMD_HOST_MEM_CONCURRENT_GRANULARITY   | Granularity of concurrent host accesses                         | size_t       |
| AOCL_MMD_SHARED_MEM_CONCURRENT_GRANULARITY | Granularity of concurrent shared accesses                       | size_t       |
| AOCL_MMD_DEVICE_MEM_CONCURRENT_GRANULARITY | Granularity of concurrent device accesses                       | size_t       |

 param\_value\_size—Size of the param\_value field in bytes. This size\_t value should match the size of the expected return type that the enum definition indicates.

For example, if AOCL\_MMD\_TEMPERATURE returns a value of type float, set the param\_value\_size to sizeof (float). You should see the same number of bytes returned in the param\_size\_ret argument.

- param\_value—A void\* pointer to the variable that receives the returned information.
- param\_size\_ret—A pointer argument of type size\_t\* that receives the number of bytes of returned data.

### **Capability Values**

Table 18. Capability Values for aocl\_mmd\_get\_info Function

| Value                              | Description                                                                                                    |
|------------------------------------|----------------------------------------------------------------------------------------------------|
| AOCL_MMD_MEM_CAPABILITY_SUPPORTED  | If you do not set this value, allocation function is not supported even if other capabilities are set.                                                                                                    |
| AOCL_MMD_MEM_CAPABILITY_ATOMIC     | Supports atomic access to the memory by either the host or the device.                                                                                                    |
| AOCL_MMD_MEM_CAPABILITY_CONCURRENT | Supports concurrent access to the memory either by the host or the device if the accesses are not on the same block. Block granularity is defined by AOCL_MMD_*_MEM_CONCURRENT_GRANULARITY. Blocks are aligned to this granularity. |
| AOCL_MMD_MEM_CAPABILITY_P2P        | Memory can be accessed by multiple devices at the same time.                                                                                                    |

#### **Return Value**

A negative return value indicates an error.

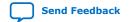

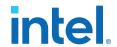

## 2.3.3. aocl\_mmd\_open

The aocl\_mmd\_open function opens and initializes the specified device.

#### **Syntax**

```
int aocl_mmd_open( const char* name );
```

#### **Function Arguments**

name—The function opens the board with a name that matches this const char\* string. The name typically matches the one specified by the AOCL\_MMD\_BOARD\_NAMES offline information.

The OpenCL runtime first queries the AOCL\_MMD\_BOARD\_NAMES offline information to identify the boards that it might be able to open. Then it attempts to open all possible devices by calling aocl mmd open and using each of the board names as argument.

Important: The name must be a C-style NULL-terminated ASCII string.

#### **Return Value**

If  $aocl\_mmd\_open()$  executes successfully, the return value is a positive integer that acts as a handle to the board.

If aocl\_mmd\_open() fails to execute, a negative return value indicates an error. In the event of an error, the OpenCL runtime proceeds to open other known devices. Therefore, it is imperative that the MMD layer does not exit the application if an open call fails.

## 2.3.4. aocl\_mmd\_close

The aocl\_mmd\_close function closes an opened device via its handle.

#### **Syntax**

```
int aocl_mmd_close( int handle );
```

#### **Function Arguments**

 $\verb|handle-A| positive int value representing the handle to the board obtained from the \verb|aocl_mmd_open()| call.$ 

#### **Return Value**

If the aocl\_mmd\_close() executes successfully, the return value is 0.

If aocl\_mmd\_close() fails to execute, a negative return value indicates an error.

### 2.3.5. aocl mmd read

The aocl\_mmd\_read function is the read operation on a single interface.

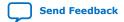

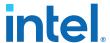

#### **Syntax**

#### **Function Arguments**

- handle—A positive int value representing the handle to the board obtained from the aocl\_mmd\_open() call.
- op—The operation object of type aocl\_mmd\_op\_t used to track the progress of the operation. If op is NULL, the call must block, and return only after the operation completes.

```
Note: aocl_mmd_op_t is defined as follows:
    typedef void* aocl_mmd_op_t;
```

- len—The size of the data, in bytes, that the function transfers. Declare len with type size\_t.
- dst—The host buffer, of type void\*, to which data is written.
- interface—The handle to the interface that aocl\_mmd\_read is accessing. For example, to access global memory, this handle is the enum value aocl\_mmd\_get\_info() returns when its requested\_info\_id argument is AOCL\_MMD\_MEMORY\_INTERFACE. The interface argument is of type aocl\_mmd\_interface\_t, and can take one of the following values:

| Name            | Description                                 |
|-----------------|---------------------------------------------|
| AOCL_MMD_KERNEL | Control interface into the kernel interface |
| AOCL_MMD_MEMORY | Data interface to device memory             |
| AOCL_MMD_PLL    | Interface for reconfigurable PLL            |

• offset—The size\_t byte offset within the interface at which the data transfer begins.

#### **Return Value**

If the read operation is successful, the return value is 0.

If the read operation fails, a negative return value indicates an error.

#### 2.3.6. aocl\_mmd\_write

The aocl\_mmd\_write function is the write operation on a single interface.

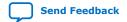

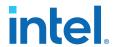

```
const void* src,
  aocl_mmd_interface_t interface,
  size_t offset );
```

- handle—A positive int value representing the handle to the board obtained from the aocl\_mmd\_open() call.
- op—The operation object of type aocl\_mmd\_op\_t used to track the progress of the operation. If op is NULL, the call must block, and return only after the operation completes.

```
Note: aocl_mmd_op_t is defined as follows:
    typedef void* aocl_mmd_op_t;
```

- len—The size of the data, in bytes, that the function transfers. Declare len with type size t.
- src—The host buffer, of type const void\*, from which data is read.
- interface—The handle to the interface that aocl\_mmd\_write is accessing. For example, to access global memory, this handle is the enum value aocl\_mmd\_get\_info() returns when its requested\_info\_id argument is AOCL\_MMD\_MEMORY\_INTERFACE. The interface argument is of type aocl mmd interface t, and can take one of the following values:

| Name            | Description                                 |
|-----------------|---------------------------------------------|
| AOCL_MMD_KERNEL | Control interface into the kernel interface |
| AOCL_MMD_MEMORY | Data interface to device memory             |
| AOCL_MMD_PLL    | Interface for reconfigurable PLL            |

• offset—The size\_t byte offset within the interface at which the data transfer begins.

## **Return Value**

If the read operation is successful, the return value is 0.

If the read operation fails, a negative return value indicates an error.

## 2.3.7. aocl\_mmd\_copy

The aocl\_mmd\_copy function is the copy operation on a single interface.

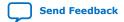

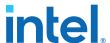

- handle—A positive int value representing the handle to the board obtained from the aocl\_mmd\_open() call.
- op—The operation object of type aocl\_mmd\_op\_t used to track the progress of the operation. If op is NULL, the call must block, and return only after the operation completes.

```
Note: aocl_mmd_op_t is defined as follows:
    typedef void* aocl_mmd_op_t;
```

- len—The size of the data, in bytes, that the function transfers. Declare len with type size t.
- intf—The handle to the interface that aocl\_mmd\_read is accessing. For example, to access global memory, this handle is the enum value aocl\_mmd\_get\_info() returns when its requested\_info\_id argument is AOCL\_MMD\_MEMORY\_INTERFACE. The interface argument is of type aocl\_mmd\_interface\_t, and can take one of the following values:

| Name            | Description                                 |
|-----------------|---------------------------------------------|
| AOCL_MMD_KERNEL | Control interface into the kernel interface |
| AOCL_MMD_MEMORY | Data interface to device memory             |
| AOCL_MMD_PLL    | Interface for reconfigurable PLL            |

- src\_offset—The size\_t byte offset within the source interface at which the
  data transfer begins.
- dst\_offset—The size\_t byte offset within the destination interface at which the data transfer begins.

#### **Return Value**

If the copy operation is successful, the return value is 0.

If the copy operation fails, a negative return value indicates an error.

#### 2.3.8. aocl\_mmd\_set\_interrupt\_handler

The aocl\_mmd\_set\_interrupt\_handler function sets the interrupt handler for the opened device. When the device internals identify an asynchronous kernel event (for example, a kernel completion), the interrupt handler is called to notify the OpenCL runtime of the event.

**Attention:** Ignore the interrupts from the kernel until this handler is set.

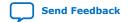

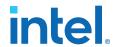

- handle—A positive int value representing the handle to the board obtained from the aocl\_mmd\_open() call.
- fn—The callback function to invoke when a kernel interrupt occurs. The fn argument is of type aocl\_mmd\_interrupt\_handler\_fn, which is defined as follows:

```
typedef void (*aocl_mmd_interrupt_handler_fn)( int handle, void* user_data );
```

 user\_data—The void\* type user-provided data that passes to fn when it is called.

#### **Return Value**

If the function executes successfully, the return value is 0.

If the function fails to execute, a negative return value indicates an error.

## 2.3.9. aocl mmd set device interrupt handler

The aocl\_mmd\_set\_device\_interrupt\_handler function sets the device interrupt handler for the opened device. When the device internals identify an asynchronous exception event (for example, a bit correction event), the device interrupt handler is called to notify the OpenCL runtime of the event.

#### Attention:

Ignore the interrupts from the device until this handler is set.

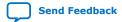

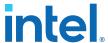

- handle—A positive int value representing the handle to the board obtained from the aocl\_mmd\_open() call.
- fn—The callback function to invoke when a kernel interrupt occurs. The fn argument is of type aocl\_mmd\_device\_interrupt\_handler\_fn, which is defined as follows:

```
typedef void (*aocl_mmd_device_interrupt_handler_fn)( int handle,
aocl_mmd_interrupt_info* data_in, void* user_data );
```

aocl\_mmd\_interrupt\_info is defined as:

```
typedef struct {
  unsigned long long int exception_type;
  void *user_private_info;
  size_t user_cb;
} aocl_mmd_interrupt_info;
```

#### Where:

- exception\_type acts as a bitfield that contains exactly one bit, corresponding to an exception number.
- user\_private\_info and user\_cb represent pointers to binary data that the OpenCL implementation return. These pointers log additional information that is helpful for debugging the error.
- user\_data—The void\* type user-provided data that passes to fn when it is called.

#### **Return Value**

If the function executes successfully, the return value is 0.

If the function fails to execute, a negative return value indicates an error.

#### 2.3.10. aocl mmd set status handler

The aocl\_mmd\_set\_status\_handler function sets the operation status handler for the opened device. The operation status handler is called under the following circumstances:

- When the operation completes successfully and status is 0.
- When the operation completes with errors and status is a negative value.

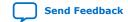

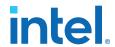

- handle—A positive int value representing the handle to the board obtained from the aocl\_mmd\_open() call.
- fn—The callback function to invoke when a status update occurs. The fn argument is of type aocl\_mmd\_status\_handler\_fn, which is defined as follows:

```
type void (*aocl_mmd_status_handler_fn)( int handle, void* user_data,
aocl_mmd_op_t op, int status );
```

 user\_data—The void\* type user-provided data that passes to fn when it is called.

#### **Return Value**

If the function executes successfully, the return value is 0.

If the function fails to execute, a negative return value indicates an error.

## 2.3.11. aocl\_mmd\_yield

The aocl\_mmd\_yield function is called when the host interface is idle. The host interface might be idle because it is waiting for the device to process certain events.

#### **Syntax**

```
int aocl_mmd_yield( int handle );
```

#### **Function Arguments**

handle—A positive int value representing the handle to the board obtained from the aocl\_mmd\_open() call.

#### **Return Value**

A nonzero return value indicates that the yield function performed work necessary for proper device functioning such as processing direct memory access (DMA) transactions.

A return value of 0 indicates that the yield function did not perform work necessary for proper device functioning.

Note:

The yield function might be called continuously if it reports that it has necessary work to perform.

## 2.3.12. aocl\_mmd\_shared\_mem\_alloc

Starting with the Intel FPGA SDK for OpenCL version 20.3, the aocl\_mmd\_shared\_mem\_alloc function is deprecated and provided only for backward compatibility. Use the aocl mmd host alloc function instead.

#### **Related Information**

aocl\_mmd\_host\_alloc on page 55

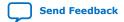

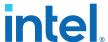

## 2.3.13. aocl\_mmd\_shared\_mem\_free

Starting with the Intel FPGA SDK for OpenCL version 20.3, the aocl\_mmd\_shared\_mem\_free function is deprecated and provided only for backward compatibility. Use the aocl\_mmd\_free function instead.

#### **Related Information**

aocl mmd free on page 56

## 2.3.14. aocl\_mmd\_program

The aocl\_mmd\_program function is the program operation for the specified device. The host must guarantee that no other OpenCL operations are executing on the device during the program operation. During aocl\_mmd\_program execution, the kernels are idle and no read, write, or copy operation can occur.

Disable interrupts and program the FPGA with the data from user\_data, which has a size specified by the size argument. The host then calls aocl\_mmd\_set\_status\_handler and aocl\_mmd\_set\_interrupt\_handler again, which enable the interrupts. If events such as interrupts occur during aocl mmd program execution, race conditions or data corruption might occur.

This function replaces aocl\_mmd\_program, which is deprecated starting with Intel FPGA SDK for OpenCL Version 18.1.

#### **Syntax**

#### **Function Arguments**

- handle—A positive int value representing the handle to the board obtained from the aocl mmd open() call.
- user\_data—The void\* type binary contents of the fpga.bin file that are created during compilation.
- size—The size of user\_data in bytes. The size argument is of size\_t.
- program\_mode—The bit-field that specifies the mode of device programming.

#### Table 19. Possible Values for the program\_mode Argument

| program_mode Argument Value             | Description                                                                                 |
|-----------------------------------------|---------------------------------------------------------------------------------------------|
| AOCL_MMD_PROGRAM_PRESERVE_GLOBAL_MEMORY | This flag specifies that during programming the global memory on the devices are preserved. |

## **Return Value**

If  $\verb"aocl_mmd_program" executes successfully, the return value is the pointer value that the host uses to access shared memory.$ 

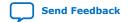

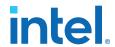

#### 2.3.14.1. Program Support

For Intel FPGA SDK for OpenCL Pro Edition users who program their FPGAs with the clCreateProgramWithBinary flow (that is, program-on-the-fly), the aocl\_mmd\_program subroutine is used to configure the FPGA from within the host applications. The host ensures that this call executes only when the FPGA is idle, meaning that no kernels are running and no transfers are outstanding. The MMD layer must then reconfigure the device with the data in the user\_data argument of aocl\_mmd\_program.

The data in the user\_data argument is the same fpga.bin data created during Intel Quartus Prime compilation. The Intel FPGA SDK for OpenCL Offline Compiler packages the exact contents of fpga.bin into the .aocx file during compilation. The contents of the fpga.bin is irrelevant to the offline compiler. It passes the file contents through the host and to the aocl\_mmd\_program call via the user\_data argument.

For more information about the clCreateProgramWithBinary function, refer to the *OpenCL Specification version 1.0* and the *Programming an FPGA via the Host* section of the *Intel FPGA SDK for OpenCL Pro Edition Programming Guide*.

#### **Related Information**

- OpenCL Specification version 1.0
- Programming an FPGA via the Host

## 2.3.15. aocl\_mmd\_reprogram

Starting with Intel FPGA SDK for OpenCL Version 18. 1, the aocl\_mmd\_reprogram function is deprecated and provided only for backwards compatibility. Use aocl\_mmd\_program instead.

#### 2.3.16. aocl mmd hostchannel create

The aocl mmd hostchannel create function creates a channel interface.

#### **Syntax**

#### **Function Arguments**

- handle—A positive int value representing the handle to the board obtained from the aocl\_mmd\_open() call.
- channel\_name—Name of the channel to be initialized. The channel name is same as that used in the board spec.xml file.
- queue\_depth—The size of pinned internal buffer in bytes. Pointer to the internal buffer is provided when the user calls the aocl\_mmd\_hostchannel\_get\_buffer() function.
- direction—The direction of the channel.

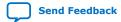

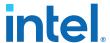

#### **Return Value**

If the function executes successfully, the return value is positive and is handle to the channel.

If the function fails to execute, a negative return value indicates an error.

## 2.3.17. aocl\_mmd\_hostchannel\_destroy

The aocl mmd hostchannel destroy function destroys the channel interface.

#### **Syntax**

#### **Function Arguments**

- handle—A positive int value representing the handle to the board obtained from the aocl\_mmd\_open() call.
- channel—A positive int value representing handle to the channel to close obtained from the aocl\_mmd\_hostchannel\_create() call.

#### **Return Value**

If the function executes successfully, the return value is 0.

If the function fails to execute, a negative return value indicates an error.

## 2.3.18. aocl\_mmd\_hostchannel\_get\_buffer

The aocl\_mmd\_hostchannel\_get\_buffer function provides a host with a pointer to the buffer they can access to write or read from the channel interface, along with the space or data available in the buffer, in bytes.

#### **Syntax**

#### **Function Arguments**

- handle—A positive int value representing the handle to the board obtained from the aocl mmd open() call.
- channel—A positive int value representing handle to the channel to close obtained from the aocl\_mmd\_hostchannel\_create() call.
- buffer\_size—A pointer to size\_t that the function writes available buffer space or size to.
- status—A pointer to int that the function writes result of the call to.

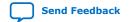

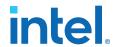

#### **Return Value**

If the function executes successfully, int pointed to by the status pointer is 0. Returned void\* may still be NULL, in which case size\_t pointed by the buffer size is 0.

If the function fails to execute, int pointed by the status pointer is a negative value.

## 2.3.19. aocl mmd hostchannel ack buffer

You can acknowledge write or read from the channel by calling aocl\_mmd\_hostchannel\_ack\_buffer.

#### **Syntax**

## **Function Arguments**

- handle—A positive int value representing the handle to the board obtained from the aocl\_mmd\_open() call.
- channel—A positive int value representing handle to the channel to close obtained from the aocl\_mmd\_hostchannel\_create() call.
- send\_size—The size in bytes that the user is acknowledging.
- status—A pointer to int that the function writes result of the call to.

#### **Return Value**

If the function executes successfully, int pointed to by status pointer is 0. Also, there is no guarantee that the user's send\_size is the actual size that gets acknowledged. The returned size\_t is the amount of bytes that was actually acknowledged.

If the function fails to execute, int pointed by status pointer is a negative value.

#### 2.3.20. aocl\_mmd\_host\_alloc

Host allocations provide memory that is allocated on the host. This memory must be deallocated with the aocl\_mmd\_free function. Host allocations are accessible by the host and one or more devices. The same pointer to a host allocation may be used on the host and all supported devices. They have address equivalence.

Once the device has signaled completion through the aocl\_mmd\_interrupt\_handler\_fn function, the host can assume it has access to the latest contents of the memory, allocated by the aocl\_mmd\_host\_alloc function call.

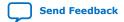

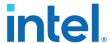

#### **Syntax**

#### **Function Arguments**

- handles—Handles for devices that needs access to this memory.
- num devices—Number of devices in the handles.
- size—The size of the memory region.
- alignment—The alignment (in bytes) of the allocation.
- properties—Specifies additional information about the allocated memory, described by a property type name and its corresponding value. Each property type name is immediately followed by the corresponding desired value. The list is terminated with a zero. Supported values are described above. For example, [<property1>, <value1>, <property2>, <value2>, 0]
- error—The error code defined by AOCL\_MMD\_ERROR\*:
  - AOCL\_MMD\_ERROR\_SUCCESS—No error occurred.
  - AOCL\_MMD\_ERROR\_INVALID\_HANDLE—The device handle provided is invalid.
  - AOCL\_MMD\_ERROR\_OUT\_OF\_MEMORY—Ran out of memory.
  - AOCL\_MMD\_ERROR\_UNSUPPORTED\_ALIGNMENT—The device does not support the provided alignment.
  - AOCL\_MMD\_ERROR\_UNSUPPORTED\_PROPERTY—The device does not support the provided property.

#### **Return Value**

If the  $aocl_mmd_host_alloc$  function executes successfully, the return value is a valid pointer value. Otherwise, the return value is NULL.

#### 2.3.21. aocl mmd free

Releases memory that was allocated by MMD.

#### **Syntax**

```
int aocl_mmd_free (void* mem);
```

#### **Function Arguments**

mem—The pointer to the memory region. Must be a pointer that is allocated by the MMD.

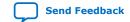

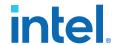

#### **Return Values**

Returns one of the following error code:

- AOCL MMD ERROR SUCCESS—No error occurred
- AOCL\_MMD\_ERROR\_INVALID\_POINTER—Invalid pointer provided

## 2.3.22. aocl\_mmd\_device\_alloc

Allocate memory that is owned by the device. This pointer can only be accessed by the kernel. It cannot be accessed by the host. The host is able to manipulate the pointer (for example, increment it) and not just access the underlying data. This memory must be deallocated by the accl mmd free() function.

#### **Syntax**

#### **Function Arguments**

- handle—Device that has access to this memory.
- size—The size of the memory region.
- alignment—The alignment (in bytes) of the memory region.
- properties—Specifies additional information about the allocated memory, described by a property type name and its corresponding value. Each property type name is immediately followed by the corresponding desired value. The list is terminated with a zero. Supported values are described above. For example, [<property1>, <value1>, <property2>, <value2>, 0]

#### **Return Values**

Returns one of the following error code:

- AOCL MMD ERROR SUCCESS—No error occurred
- AOCL\_MMD\_ERROR\_INVALID\_HANDLE—The device handle provided is invalid.
- AOCL\_MMD\_ERROR\_OUT\_OF\_MEMORY—Ran out of memory.
- AOCL\_MMD\_ERROR\_UNSUPPORTED\_ALIGNMENT—The device does not support the provided alignment.
- AOCL\_MMD\_ERROR\_UNSUPPORTED\_PROPERTY—The device does not support the provided property.

## 2.3.23. aocl mmd shared alloc

Shared allocations can migrate between the host and one or more associated device. The same pointer to a shared allocation can be used on the host and the supported device. They have address equivalence.

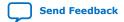

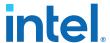

#### **Syntax**

#### **Function Arguments**

- handle—Device that needs access to this memory.
- size—The size of the memory region.
- alignment—The alignment (in bytes) of the allocation.
- properties—Specifies additional information about the allocated memory described by a property type name and its corresponding value. Each property type name is immediately followed by the corresponding desired value. The list is terminated with a zero. Supported values are described above. For example, [<property1>, <value1>, <property2>, <value2>, 0]
- error—The error code defined by AOCL\_MMD\_ERROR\*.
  - AOCL MMD ERROR SUCCESS—No error occurred.
  - AOCL MMD ERROR INVALID HANDLE—The device handle provided is invalid.
  - AOCL\_MMD\_ERROR\_OUT\_OF\_MEMORY—Ran out of memory.
  - AOCL\_MMD\_ERROR\_UNSUPPORTED\_ALIGNMENT—The device does not support the provided alignment.
  - AOCL\_MMD\_ERROR\_UNSUPPORTED\_PROPERTY—The device does not support the provided property.

#### **Return Values**

If the aocl\_mmd\_shared\_alloc function executes successfully, the return value is a valid pointer value. Otherwise, the return value is NULL.

## 2.3.24. aocl\_mmd\_shared\_migrate

A call to the <code>aocl\_mmd\_shared\_migrate()</code> function must be made for nonconcurrent shared allocations any time the accessor of the allocation changes. For example, the <code>aocl\_mmd\_shared\_migrate()</code> function should be called indicating that the allocation should be migrated to the device before a kernel accessing the allocation is launched on the device. Similarly, the <code>aocl\_mmd\_shared\_migrate()</code> function should be called indicating that the allocation is migrated to the host before the host accesses the memory after kernel completion. For concurrent allocations, this call may be used as a performance hint, but it is not strictly required for functionality.

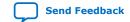

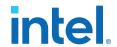

- handle—Device that has access to this memory.
- hared\_ptr—Pointer allocated by the aocl\_mmd\_shared\_alloc() function.
- size—Size (in bytes) of the migration. Must be a multiple of a page boundary that the BSP supports.
- destination—The destination of the migration.

#### **Return Values**

Returns one of the following error code:

- AOCL\_MMD\_ERROR\_SUCCESS—No error occurred.
- AOCL\_MMD\_ERROR\_INVALID\_HANDLE—The device handle provided is invalid.
- AOCL\_MMD\_ERROR\_INVALID\_MIGRATION\_SIZE—The migration size is not supported by the device.

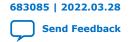

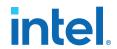

## 3. Intel FPGA SDK for OpenCL Pro Edition Custom Platform Toolkit Archives

If the table does not list a software version, the user guide for the previous software version applies.

| Intel Quartus Prime<br>Version | User Guide                                                               |
|--------------------------------|--------------------------------------------------------------------------|
| 20.1                           | Intel FPGA SDK for OpenCL Pro Edition Custom Platform Toolkit User Guide |
| 18.1                           | Intel FPGA SDK for OpenCL Pro Edition Custom Platform Toolkit User Guide |
| 18.0                           | Intel FPGA SDK for OpenCL Pro Edition Custom Platform Toolkit User Guide |
| 17.1                           | Intel FPGA SDK for OpenCL Custom Platform Toolkit User Guide             |
| 17.0                           | Intel FPGA SDK for OpenCL Custom Platform Toolkit User Guide             |
| 16.1                           | Intel FPGA SDK for OpenCL Custom Platform Toolkit User Guide             |
| 16.0                           | Altera SDK for OpenCL Custom Platform Toolkit User Guide                 |
| 15.1                           | Altera SDK for OpenCL Custom Platform Toolkit User Guide                 |
| 15.1                           | Altera SDK for OpenCL Custom Platform Toolkit User Guide                 |
| 15.1                           | Altera SDK for OpenCL Custom Platform Toolkit User Guide                 |
| 15.0                           | Altera SDK for OpenCL Custom Platform Toolkit User Guide                 |
| 14.1                           | Altera SDK for OpenCL Custom Platform Toolkit User Guide                 |

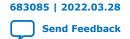

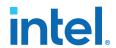

# 4. Document Revision History for Intel FPGA SDK for OpenCL Pro Edition Custom Platform Toolkit User Guide

| <b>Document Version</b> | Intel Quartus<br>Prime Version | Changes                                                                                                    |
|-------------------------|--------------------------------|----------------------------------------------------------------------------------------------------|
| 2022.03.28              | 20.3                           | Updated the terms master and slave to host and agent, respectively.                                                                                                    |
| 2020.09.28              | 20.3                           | <ul> <li>Added the allocation_type attribute in global_mem topic.</li> <li>Added more enum values and capability values in aocl_mmd_get_info topic</li> <li>Added the following APIs:         <ul> <li>aocl_mmd_host_alloc</li> <li>aocl_mmd_free</li> <li>aocl_mmd_device_alloc</li> <li>aocl_mmd_shared_migrate</li> </ul> </li> <li>Deprecated aocl_mmd_shared_mem_alloc and aocl_mmd_shared_mem_free APIs.</li> <li>Updated the directories list in Directories and Files in an Intel FPGA SDK for OpenCL Pro Edition Custom Platform</li> <li>Updated the Example System Hierarchy diagram to remove the reference to system.qsys in Designing the Board Hardware.</li> <li>Removed all occurrences of system.qsys and replaced it with board.qsys.</li> <li>Removed all references to INTELFPGAOCLSDKROOT/board/custom_platform_toolkit/ path and replaced some of them with a reference to the BSP download location.</li> <li>Removed a note about alterahalmmd library for linklibs element in Creating the board_env.xml File.</li> <li>Removed alterahalmmd.lib from the SDK output in Testing the board_env.xml File.</li> <li>Changed pll_refclk to kernel_pll_refclk in OpenCL Kernel Clock Generator.</li> <li>Changed kernel_ctrl to ctrl in OpenCL Kernel Interface.</li> <li>Added a brief note for acl_bsp_memorg_host in OpenCL Memory Bank Divider.</li> <li>In Creating the MMD Library and MMD API Descriptions, changed the reference details for aocl_mmd.h file.</li> <li>Removed the step to set AOCL_BOARD_TOOLKIT_ROOT environment variable in Testing the board_env.xml File.</li> </ul> |
| 2020.04.13              | 20.1                           | <ul> <li>Removed a note about interleaved_bytes in Creating the board_spec.xml File topic.</li> <li>Updated the description of Burst size (maximum) parameter in OpenCL Memory Bank Divider topic.</li> <li>Added recommended values for the Maximum Pending Reads parameter in OpenCL Memory Bank Divider topic.</li> <li>Updated the description of interleaved_bytes in global_mem topic.</li> <li>Updated the description of maxburst in interface topic.</li> </ul>                                                                                                    |
|                         |                                | continued                                                                                                    |

Intel Corporation. All rights reserved. Intel, the Intel logo, and other Intel marks are trademarks of Intel Corporation or its subsidiaries. Intel warrants performance of its FPGA and semiconductor products to current specifications in accordance with Intel's standard warranty, but reserves the right to make changes to any products and services at any time without notice. Intel assumes no responsibility or liability arising out of the application or use of any information, product, or service described herein except as expressly agreed to in writing by Intel. Intel customers are advised to obtain the latest version of device specifications before relying on any published information and before placing orders for products or services.

ISO 9001:2015 Registered

683085 | 2022.03.28

| <b>Document Version</b> | Intel Quartus<br>Prime Version | Changes                                                                                                    |
|-------------------------|--------------------------------|----------------------------------------------------------------------------------------------------|
| 2018.10.26              | 18.1                           | Updated Creating the board_spec.xml File on page 17 and global_mem on page 35 to include requirement that default global memory must start at address 0x0.  Merged Intel FPGA SDK for OpenCL Pro Edition Custom Platform Design Revision History and Intel FPGA SDK for OpenCL Pro Edition Custom Platform Toolkit Reference Manual Revision History.                                                                                                    |
| 2018.07.16              | 18.0                           | Corrected the Windows registry key in Setting Up the FPGA Client<br>Driver on page 23. The correct key is HKEY_LOCAL_MACHINE<br>\SOFTWARE\Intel\OpenCL\Boards.                                                                                                    |
| 2018.05.04              | 18.0                           | <ul> <li>Removed information pertaining to the Intel FPGA SDK for OpenCL Standard Edition and the Intel Quartus Prime Standard Edition software.</li> <li>In Prerequisites for the Intel FPGA SDK for OpenCL Pro Edition Custom Platform Toolkit on page 5, updated the list of related documents to refer to the Intel Arria 10 FPGA and SoC Reference Platforms.</li> <li>In Creating the board_spec.xml File on page 17, added a note to specify that when creating a device model (i.e. <part_number> _dm.xml), <part_number> must be the official Intel FPGA device part number.</part_number></part_number></li> <li>In interface on page 38, added information on the waitrequest_allowance parameter.</li> <li>In compile on page 39:         <ul> <li>Added more information on compiler behavior when qsys_file is</li> </ul> </li> </ul> |
|                         |                                | <ul> <li>set to none.</li> <li>Added s10_ref and none to the list of valid values for automigrate.</li> <li>Under MMD API Descriptions on page 40, added a topic for the new aocl_mmd_set_device_interrupt_handler API.</li> </ul>                                                                                                    |

| Date          | Version    | Changes                                                                                                    |
|---------------|------------|----------------------------------------------------------------------------------------------------|
| November 2017 | 2017.11.03 | Rebranded the references to the following:  - ALTERAOCLSDKROOT to INTELFPGAOCLSDKROOT  - Arria 10 to Intel Arria 10  - Qsys to Platform Designer (Standard)  In Setting Up the FPGA Client Driver on page 23, updated the /opt/Altera/OpenCL/Boards/ directory to /opt/Intel/OpenCL/Boards/  Updated instances of aocl install to aocl install <path_to_customplatform>.  Updated instances of aocl uninstall to aocl uninstall <path_to_customplatform>.  Removed references to AOCL_BOARD_PACKAGE_ROOT throughout the guide since it is deprecated.  In Creating the board_env.xml File on page 15, updated the board_env version to 17.1 in the board_env.xml File on page 17, updated board_default and board-version values.</path_to_customplatform></path_to_customplatform> |
|               |            | continued                                                                                                    |

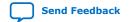

## 4. Document Revision History for Intel FPGA SDK for OpenCL Pro Edition Custom Platform Toolkit User Guide

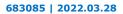

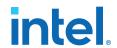

| In Creating the board spec.xml File on page 17, updated the board_spex.ml file code example.                                                                                                    | Date          | Version    | Changes                                                                                                    |
|----------------------------------------------------------------------------------------------------|---------------|------------|----------------------------------------------------------------------------------------------------|
| Updated example code of the board_env.xml and board_spec.xml files to the 17.0 version of corresponding files in the Arria 10 GX FPGA Development Kit Reference Platform.                                                                                                    |               |            | board_spec.xml file code example.  Implemented the conventions single dash and -option= <value> in the following topics:  Customizing Automigration on page 8  Testing the board_env.xml File on page 17  Testing the Hardware Design on page 26  Applying for the Intel FPGA SDK for OpenCL Pro Edition Preferred Board Status on page 27  Added the following new pages:  aocl_mmd_hostchannel_create on page 53  aocl_mmd_hostchannel_destroy on page 54  aocl_mmd_hostchannel_get_buffer on page 54</value>                                                                                                    |
| Rebranded Altera Offline Compiler to Intel FPGA SDK for OpenCL Offline Compiler.  Updated example code of the board_env.xml and board_spec.xml files to the 16.1 version of corresponding files in the Arria 10 GX FPGA Development Kit Reference Platform.  In Setting Up the Altera Client Driver, updated the text for clarity.  In Testing the Hardware Design, modified the Windows make command in Step 5 to make -f Makefile.windows.  In OpenCL Memory Bank Divider, added information about the Split read/write bursts on burst word boundary parameter.  May 2016  2016.05.02  In Creating the board_spec.xml File, updated the example XML code for board_spec.xml to the current version, and updated the examples embedded in the procedure to match the example.xml file.  Updated implementation requirement for the program utility in the Providing AOCL Utilities Support section.  In Setting Up the Altera Client Driver, modified the Linux directory for the .acd file from /opt/Altera/OpenCL_boards/ to /opt/Altera/OpenCL/Boards/.  In the global_mem section under XML Elements, Attributes, and Parameters in the board_spec.xml File, added example calculations for determining the max_bandwidth value.  In the interface section under XML Elements, Attributes, and Parameters in the board_spec.xml File, modified the global_mem-specific definitions for the name and port attributes.  Added the option to assign a value of none to the qsys_file attribute within the compile element.  Fixed a documentation error in the accl_mmd_copy section.  November 2015  2015.11.02  One Changed instances of Quartus II to Quartus Prime.  Changed instances of Altera® Complete Design Suite to Intel Quartus Prime Design Suite.  Updated the support requirement for the diagnose utility in the Providing AOCL Utilities Support section.  In the Creating the board_env.xml File section, added the mmdlib XML element to the list of elements included in the board_env.xml file. | May 2017      | 2017.05.08 | Updated example code of the board_env.xml and board_spec.xml files to the 17.0 version of corresponding files in the Arria 10 GX FPGA                                                                                                    |
| board_spec.xml to the current version, and updated the examples embedded in the procedure to match the example .xml file.  • Updated implementation requirement for the program utility in the Providing AOCL Utilities Support section.  • In Setting Up the Altera Client Driver, modified the Linux directory for the .acd file from /opt/Altera/OpenCL_boards/ to /opt/Altera/OpenCL/Boards/.  • In the global_mem section under XML Elements, Attributes, and Parameters in the board_spec.xml File, added example calculations for determining the max_bandwidth value.  • In the interface section under XML Elements, Attributes, and Parameters in the board_spec.xml File, modified the global_mem-specific definitions for the name and port attributes.  • Added the option to assign a value of none to the gsys_file attribute within the compile element.  • Fixed a documentation error in the aocl_mmd_copy section.  November 2015  2015.11.02  • Changed instances of Quartus II to Quartus Prime.  • Changed instances of Altera® Complete Design Suite to Intel Quartus Prime Design Suite.  • Updated the support requirement for the diagnose utility in the Providing AOCL Utilities Support section.  • In the Creating the board_env.xml File section, added the mmdlib XML element to the list of elements included in the board_env.xml file.                                                                                                    | October 2016  | 2016.10.31 | <ul> <li>Rebranded Altera Offline Compiler to Intel FPGA SDK for OpenCL Offline Compiler.</li> <li>Updated example code of the board_env.xml and board_spec.xml files to the 16.1 version of corresponding files in the Arria 10 GX FPGA Development Kit Reference Platform.</li> <li>In Setting Up the Altera Client Driver, updated the text for clarity.</li> <li>In Testing the Hardware Design, modified the Windows make command in Step 5 to make -f Makefile.windows.</li> <li>In OpenCL Memory Bank Divider, added information about the Split</li> </ul>                                                                                                    |
| Changed instances of Altera® Complete Design Suite to Intel Quartus Prime Design Suite.  Updated the support requirement for the diagnose utility in the Providing AOCL Utilities Support section.  In the Creating the board_env.xml File section, added the mmdlib XML element to the list of elements included in the board_env.xml file.                                                                                                    | May 2016      | 2016.05.02 | <ul> <li>board_spec.xml to the current version, and updated the examples embedded in the procedure to match the example .xml file.</li> <li>Updated implementation requirement for the program utility in the Providing AOCL Utilities Support section.</li> <li>In Setting Up the Altera Client Driver, modified the Linux directory for the .acd file from /opt/Altera/OpenCL_boards/ to /opt/Altera/OpenCL/Boards/.</li> <li>In the global_mem section under XML Elements, Attributes, and Parameters in the board_spec.xml File, added example calculations for determining the max_bandwidth value.</li> <li>In the interface section under XML Elements, Attributes, and Parameters in the board_spec.xml File, modified the global_mem-specific definitions for the name and port attributes.</li> <li>Added the option to assign a value of none to the qsys_file attribute within the compile element.</li> </ul> |
| May 2015 15.0.0 • Added the Setting Up the Altera Client Driver section.                                                                                                    | November 2015 | 2015.11.02 | <ul> <li>Changed instances of Altera® Complete Design Suite to Intel Quartus Prime Design Suite.</li> <li>Updated the support requirement for the diagnose utility in the Providing AOCL Utilities Support section.</li> <li>In the Creating the board_env.xml File section, added the mmdlib XML</li> </ul>                                                                                                    |
|                                                                                                    | May 2015      | 15.0.0     | Added the Setting Up the Altera Client Driver section.                                                                                                    |

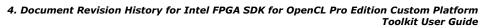

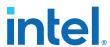

683085 | 2022.03.28

| Date          | Version | Changes                                                                                                    |
|---------------|---------|----------------------------------------------------------------------------------------------------|
| December 2014 | 14.1.0  | Specified that the Custom Platform Toolkit is available in the<br>ALTERAOCLSDKROOT/board directory.                                                                                                    |
|               |         | Added the uninstall utility executable in the <i>Providing AOCL Utilities</i> Support section.                                                                                                    |
|               |         | Indicated that the version attributes in the board_env.xml and                                                                                                    |
|               |         | board_spec.xml files have to match the Altera Complete Design Suite and Altera SDK for OpenCL version you use to develop the Custom Platform.                                                                        |
|               |         | • Added instruction for including the <code>compile</code> eXtensible Markup Language element and its associated attributes in the <code>board_spec.xml</code> file in the section Creating the board_spec.xml File. |
|               |         | Added information on the automigration of Custom Platform in sections     Custom Platform Automigration and Customizing Automigration.                                                                               |
|               |         | Removed the Generating the Rapid Prototyping Library section.                                                                                                    |
|               |         | Under XML Elements, Attributes, and Parameters in the board_spec.xml     File, added information on the compile eXtensible Markup Language     element and its associated attributes and parameters.                 |
|               |         | Under MMD API Descriptions, added information on the     AOCL_MMD_USES_YIELD and the AOCL_MMD_MEM_TYPES_SUPPORTED     enum values for the requested_info_id variable in the     aocl_mmd_get_offline_info function.  |
| October 2014  | 14.0.1  | Reorganized existing document into two chapters.                                                                                                    |
| June 2014     | 14.0.0  | Initial release.                                                                                                    |

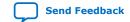